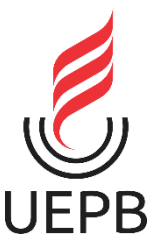

**UNIVERSIDADE ESTADUAL DA PARAÍBA CAMPUS I CENTRO DE CIÊNCIAS E TECNOLOGIA DEPARTAMENTO DE COMPUTAÇÃO CURSO DE CIÊNCIA DA COMPUTAÇÃO**

### **MURILO GUSTAVO DOS SANTOS**

### **INCLUDE KIDS: UMA FERRAMENTA WEB PARA ENSINO INCLUSIVO DE INGLÊS**

**CAMPINA GRANDE - PB 2021**

#### MURILO GUSTAVO DOS SANTOS

#### **INCLUDE KIDS: UMA FERRAMENTA WEB PARA ENSINO INCLUSIVO DE INGLÊS**

Trabalho de Conclusão de Curso em Ciência da Computação da Universidade Estadual da Paraíba, como requisito parcial à obtenção do título de bacharel em Computação.

**Área de concentração:** Engenharia de **Software** 

**Orientador:** Profa. Me. Luciana de Queiroz Leal Gomes

**CAMPINA GRANDE - PB 2021**

É expressamente proibido a comercialização deste documento, tanto na forma impressa como eletrônica. Sua reprodução total ou parcial é permitida exclusivamente para fins acadêmicos e científicos, desde que na reprodução figure a identificação do autor, título, instituição e ano do trabalho.

> S237i Santos, Murilo Gustavo dos. Include Kids [manuscrito] : uma ferramenta web para ensino inclusivo de inglês / Murilo Gustavo dos Santos. - 2021. 47 p. Digitado. Trabalho de Conclusão de Curso (Graduação em Computação) - Universidade Estadual da Paraíba, Centro de Ciências e Tecnologia , 2021. "Orientação : Profa. Ma. Luciana de Queiroz Leal Gomes , Coordenação do Curso de Computação - CCT." 1. Acessibilidade. 2. Deficiência visual. 3. Língua inglesa. 4. Engenharia de Software. I. Título 21. ed. CDD 005.3

Elaborada por Giulianne M. Pereira - CRB - 15/714 BC/UEPB

#### MURILO GUSTAVO DOS SANTOS

### **INCLUDE KIDS: UMA FERRAMENTA WEB PARA ENSINO INCLUSIVO DE INGLÊS**

Trabalho de Conclusão de Curso de Graduação em Ciência da Computação da Universidade Estadual da Paraíba, como requisito à obtenção do título de Bacharel em Ciência da Computação.

Aprovada em 15 de Março de 2021.

Pouciana de Queicaz-Beal Gomes Profa. Me. Luciana de Queiroz Leal Gomes (DC - UEPB) Orientador(a)  $\text{FILGUE} \begin{tabular}{@{}c@{\hspace{1cm}}c@{\hspace{1cm}}c@{\hspace{$ Prof. Dr. Alysson Filgueira Milanez (Universidade Federal Rural do Semi-Árido Campus Pau dos Ferros - UFERSA) Examinador(a)

Edson Alforda Condante Limier

Prof. Me. Edson Holanda Cavalcante Júnior (DC - UEPB) Examinador(a)

Ao meu Deus, pelo amor, força, proteção e dedicação, DEDICO.

"A felicidade pode ser encontrada mesmo nas horas mais difíceis, se você lembrar de acender a luz. "

J. K. Rowling

## **LISTA DE ILUSTRAÇÕES**

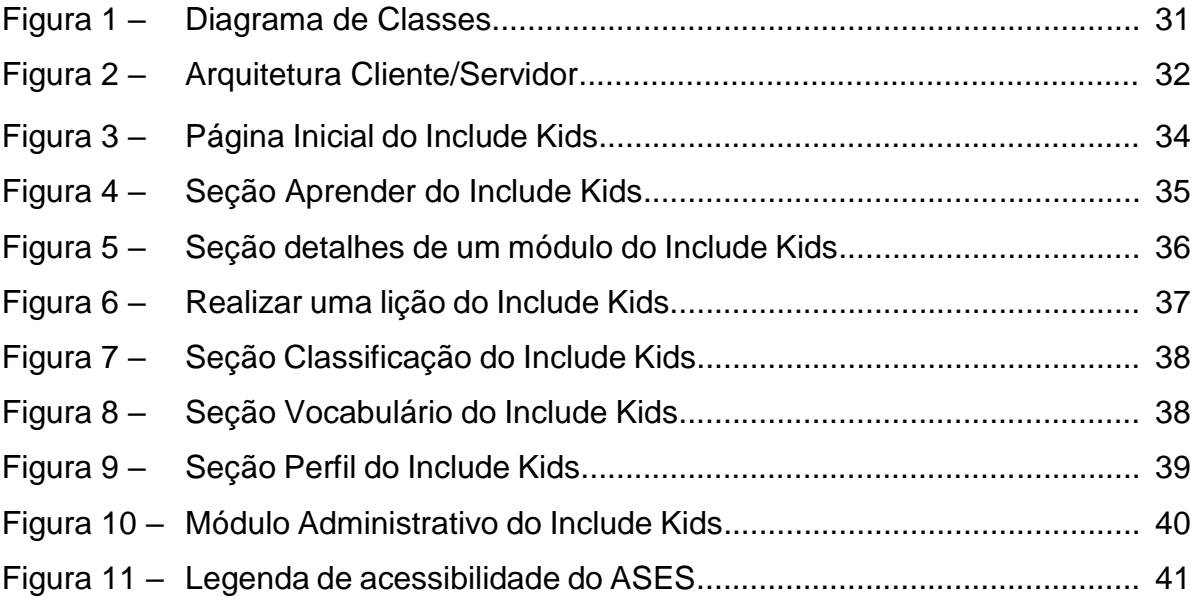

### **LISTA DE TABELAS**

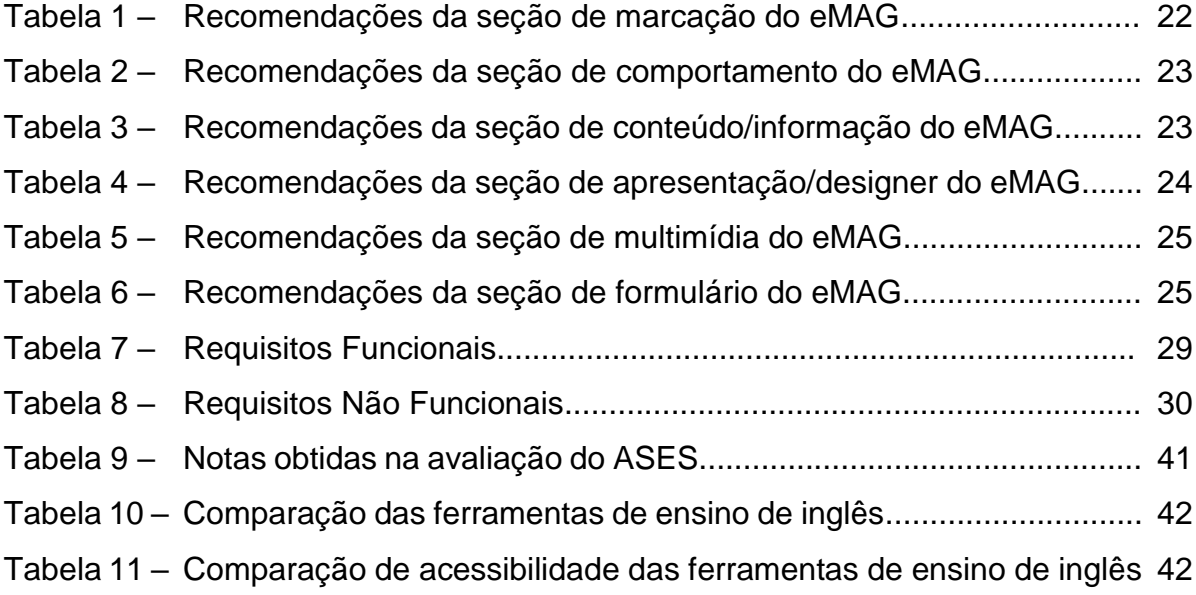

### **LISTA DE ABREVIATURAS E SIGLAS**

*AGPL Affero General Public License API Application Programming Interface* ASES Avaliador e Simulador de Acessibilidade em Sítios BNCC Base Nacional Comum Curricular *CSS Cascading Style Sheets* DCNs Diretrizes Curriculares Nacionais eMAG Modelo de Acessibilidade em Governo Eletrônico *GNU GNU's Not Unix HTML HyperText Markup Language JSON JavaScript Object Notation* MEC Ministério da Educação *NoSQL Not Only SQL NVDA NonVisual Desktop Access SPA Single-Page Application SQL Standard Query Language URI Uniform Resource Identifier WCAG Web Content Accessibility Guidelines WebAIM Web Accessibility In Mind W3C World Wide Web Consortium*

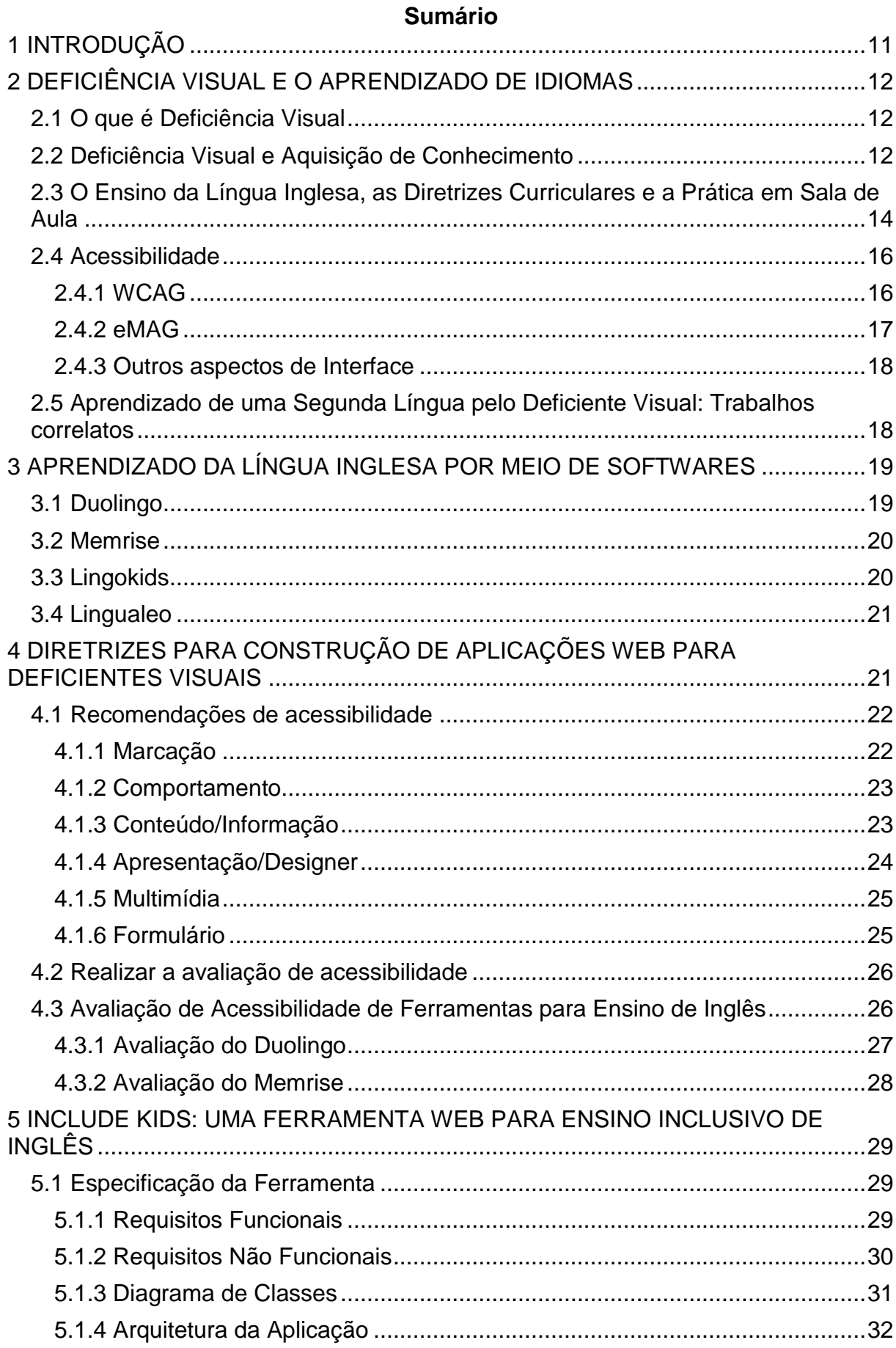

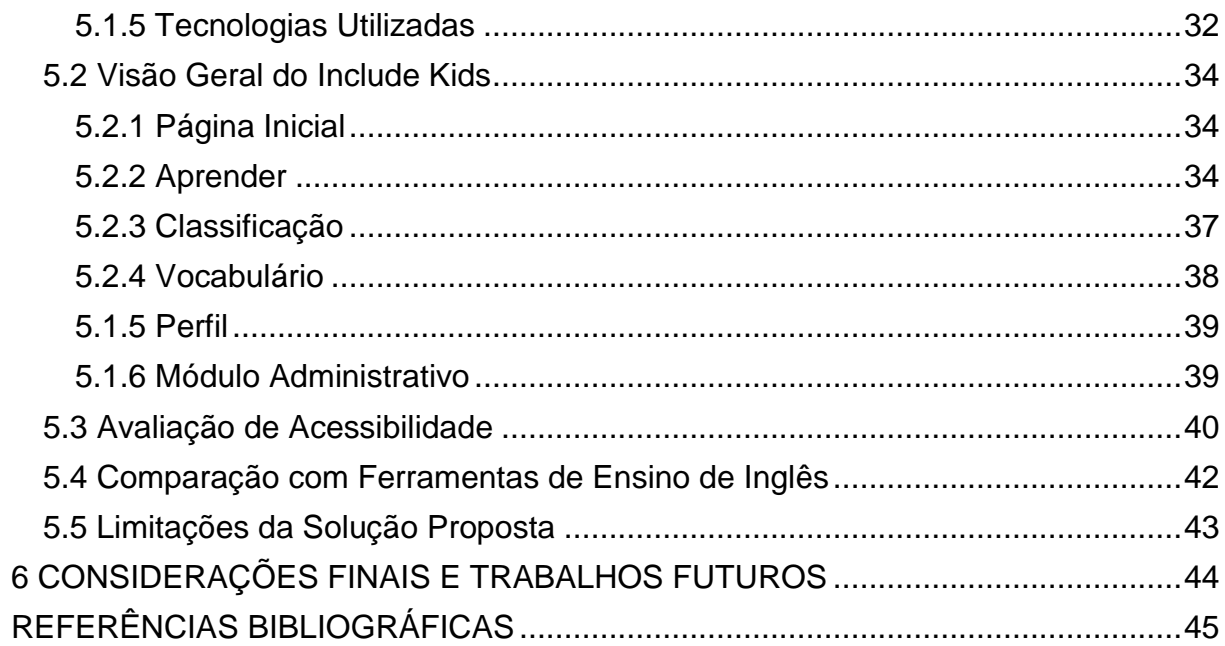

#### **INCLUDE KIDS: UMA FERRAMENTA WEB PARA ENSINO INCLUSIVO DE INGLÊS**

Murilo Gustavo dos Santos

#### **RESUMO**

Com o advento da Internet, diversos meio de se aprender um idioma tem surgido e algumas das soluções mais comuns são aplicações Web e *mobile*, ponto esse que tem facilitado o aprendizado, porém nem todas as soluções conseguem atender a todos os públicos. Partindo desse pressuposto, este trabalho tem como objetivo a criação de uma aplicação Web para o ensino de Língua Inglesa a crianças com baixa visão e cegueira total, considerando como elas aprendem e quais características precisam ser abordadas. Todo seu desenvolvimento foi baseado em normas e diretrizes do eMAG e WCAG, onde foram discutidas as principais diretrizes que beneficiam o deficiente visual para implementação da aplicação. Foram listadas algumas aplicações com o mesmo princípio, elaborada uma comparação entre as mesmas considerando as principais características e feita uma avaliação de acessibilidade. Ao final foi obtida uma aplicação com as mesmas caraterísticas e funcionalidades de outras soluções, com o diferencial que foi projetada para o uso de crianças deficientes visuais. E que apesar de possuir algumas limitações, como a falta de uma funcionalidade que faça a soletração de palavras em inglês ou um *design* totalmente responsivo, limitações essas que serão abordados em trabalhos futuros, o objetivo principal do trabalho de construir uma aplicação para o uso de crianças deficientes visuais foi alcançado.

**Palavras-chave**: eMAG. Acessibilidade. Deficiência visual. Língua Inglesa.

#### **ABSTRACT**

With the advent of the Internet, several ways of learning a language have emerged and some of the most common solutions are Web and mobile applications, a point that has facilitated learning, but not all solutions are able to serve all audiences. Based on this assumption, this work aims to create a web application for teaching English to children with low vision and total blindness, considering how they learn and what characteristics need to be addressed. All of its development was based on eMAG and WCAG standards and guidelines, where the main guidelines that benefit the visually impaired to implement the application were discussed. Some applications with the same principle were listed, a comparison was made between them considering the main characteristics and an accessibility assessment was made. At the end, an application was obtained with the same characteristics and functionalities as other solutions, with the differential that was designed for the use of visually impaired children. And that despite having some limitations, such as the lack of a functionality that makes the spelling of words in English or a fully responsive design, limitations that will be addressed in future works, the main objective of the work of building an application for the use of visually impaired children has been reached.

**Keywords**: eMAG. Accessibility Model. Visual impairment. English.

### <span id="page-12-0"></span>**1 INTRODUÇÃO**

Com o advento da Internet, muitas opções para se aprender um novo idioma surgem a cada dia, dos mais variados formatos e com os mais variados conteúdos. Porém em sua grande maioria, a didática apresentada para a construção do aprendizado de um novo idioma não considera a forma como pessoas com baixa visão ou cegueira total aprendem, principalmente as crianças deficientes visuais que estão tendo o primeiro contato com uma língua estrangeira.

Outro ponto de análise, é que a grande maioria das ferramentas não foram construídas para utilização de pessoas com deficiência visual e quando isso ocorre, esbarramos no problema da falta de acessibilidade. Portanto faz-se necessário a criação de uma aplicação para o ensino da Língua Inglesa, que tenha como base a acessibilidade e a construção do conhecimento para pessoas com baixa visão ou cegueira total, em especial as crianças.

Seguindo essa linha de raciocínio, este artigo propõem a criação do software *Include Kids*<sup>1</sup> , para o ensino da Língua Inglesa a crianças do fundamental 1 (1º ao 5º ano) com baixa visão ou cegueira total. Durante a sua construção, foram considerados os requisitos de acessibilidade presentes em documentos como eMAG (Modelo de Acessibilidade em Governo Eletrônico) e WCAG (Web Content Accessibility Guidelines), visto que seu foco será para Web. Dentro deste contexto, os objetivos desse trabalho são:

- Desenvolver uma ferramenta para que a criança deficiente visual possa contar com auxílio para aprender o idioma inglês, considerando suas necessidades no processo de aprendizado.
- Desenvolver uma ferramenta para que o professor ou tutor da Língua Inglesa possa ensinar este idioma de forma facilitada para crianças deficientes visuais.

A arquitetura escolhida para o desenvolvimento foi a de cliente/servidor onde a parte visual (*frontend*) é construído separado do servidor (*backend*) e do banco de dados. O desacoplamento característico deste estilo arquitetural também garantirá uma possível reutilização futura com a construção de uma aplicação para *smartphones*.

Sua construção também foi baseada no *Duolingo* e *Memrise* que são outras aplicações existentes para o ensino de idiomas, das quais foram retiradas as principais características do *Include Kids*, que foram adaptadas analisado as possíveis melhorias e utilizadas na fase de projeto da aplicação.

As principais contribuições da pesquisa são:

- 1) Avaliação de acessibilidade das aplicações *Duolingo* e *Memrise*, utilizando o padrão eMAG, o que resultou num estudo prévio de quais características seriam necessárias ao *Include Kids* que não estão contidas em outras aplicações para o ensino de idiomas, mas que estão em conformidade com as normas de acessibilidade.
- 2) O *Include Kids* que é uma aplicação que foi construída com base nas recomendações do eMAG, o que a princípio garante sua utilização por portadores de deficiência visual.

O artigo é dividido em 6 seções. Esta é a Seção 1 contendo a introdução. A Seção 2 trata sobre o que é deficiência visual, o processo de aquisição de conhecimento de uma pessoa cega, ensino da língua inglesa, diretrizes curriculares,

<sup>1</sup> https://includekids.herokuapp.com/

práticas em salas de aulas, utilização de acessibilidade para promover a inclusão e alguns trabalhos correlatos.

A Seção 3 apresenta alguns softwares para o ensino da Língua Inglesa. Na Seção 4 temos diretrizes para a construção de aplicações Web para deficientes visuais e avaliação de acessibilidade de algumas aplicações definidas na Seção 3. Na Seção 5, temos a especificação do *Include Kids*, incluindo características da aplicação, avaliação de acessibilidade, comparação com outras aplicações e limitações da solução proposta. E por fim, na Seção 6 apresentamos as considerações finais e trabalhos futuros.

### <span id="page-13-0"></span>**2 DEFICIÊNCIA VISUAL E O APRENDIZADO DE IDIOMAS**

Nessa seção será definido o que é deficiência visual, como deficientes adquirem conhecimento, em especial como aprendem a língua inglesa, como são definidas as diretrizes para seu ensino de idiomas por parte do Governo Federal, como são as práticas em sala de aula e como através da acessibilidade podemos promover a inclusão de pessoas deficientes.

#### <span id="page-13-1"></span>**2.1 O que é Deficiência Visual**

A Fundação Dorina<sup>2</sup>, define deficiência visual como a perda total ou parcial, congênita ou adquirida, da visão, podendo variar em dois grupos de deficiência, sendo eles a cegueira e a baixa visão**.**

Ainda segundo a Fundação Dorina, a cegueira caracteriza-se pela perda total da visão ou pela pouquíssima capacidade de enxergar, já a baixa visão pelo comprometimento do funcionamento visual dos olhos, mesmo após tratamento ou correção. Quando se fala de congênita ou adquirida, congênita refere-se quando o indivíduo já nasce com ela enquanto a adquirida quando acontece durante a sua vida.

Segundo estimativas da OMS (2020), globalmente, pelo menos 1 bilhão de pessoas têm deficiência visual que poderia ser evitada e as principais causas são: erros de refração não corrigidos, catarata, degeneração macular relacionada à idade, glaucoma, retinopatia diabética, opacidade da córnea e tracoma.

Já no Brasil, segundo dados do IBGE (2010), 18,8% da população brasileira apresenta alguma dificuldade para enxergar, mas apenas 3,4% foi considerado pelo censo como deficiência visual. Essa diferença entre os dois valores ocorre devido ao fato que a pesquisa segue orientações internacionais que considera pessoa com deficiência que respondeu pelo menos ter muita dificuldade em uma ou mais das habilidades investigadas (enxergar, ouvir, caminhar ou subir degraus e deficiência mental/intelectual).

Embora 3,4% seja considerado um valor baixo, é uma parcela bem significativa da população brasileira, são cerca de 6,34 milhões de pessoas com cegueira ou baixa visão, que tiveram que passar por um processo de adaptação durante sua vida para suprir a ausência da visão, sendo que na maioria dos casos, sem um devido auxílio, e que será mais detalhado nos próximos tópicos.

### <span id="page-13-2"></span>**2.2 Deficiência Visual e Aquisição de Conhecimento**

Existem diversas teorias que tentam explicar a aquisição do conhecimento, como o Behaviorismo de Skinner definida por Montrezor e Silva (2009) como uma

<sup>2</sup> https://www.fundacaodorina.org.br

abordagem onde o indivíduo só adquire conhecimento através de estímulo-resposta, imitação e reforço. Já o Cognitivismo de Piaget e o Interacionismo de Vygotsky, são definidas segundo Montrezor e Silva (2009) como teorias que baseiam-se na aquisição do conhecimento através da interação da criança com o meio e, posteriormente com a comunicação dela com os adultos.

Contudo, dada a importância da memória para o sujeito cego, justificada pela ausência de sua visão e pela afirmação de Barraga (1992) apud Américo (2002, p. 62), onde cita que "a memória é para o cego como os olhos são para o vidente", este trabalho será centrado em perspectivas e teorias que abordam a memória como elemento principal para a construção do conhecimento. A memória é definida por Woolfolk (2000) como um processo interno do indivíduo que atua e regulariza informações a fim de que, com o tempo, possa constar em nossas aquisições.

Entre as teorias que têm como elemento principal a memória, temos a teoria Cognitiva que é definida, como uma abordagem "que vê a aprendizagem como um processo mental ativo, tendo em vista, aquisições, por meio de lembrança de conteúdo armazenado e o uso desse conhecimento fazem [sic] com que o sujeito possa dominá-lo e manipulá-lo, quando necessário". (AMÉRICO, 2002, p. 49). Na abordagem cognitiva, utilizamos a memória constantemente para buscar conhecimentos já adquiridos e aprendermos mais sobre o mundo em que vivemos.

Já a teoria do processamento da informação é a parte da teoria cognitiva que é centrada em como o indivíduo recebe as informações e faz uso das mesmas. Sua composição é fundamentada em três elementos que são: memória sensorial; memória de curta duração e memória de longa duração.

A memória sensorial é a porta de entrada da informação, sendo ela ativada através dos cinco sentidos (visão, audição, tato, olfato e paladar). Após o processamento na etapa anterior, temos a memória no estado de curta duração onde ela estaria pronta para ser armazenada em definitivo na memória de longa duração.

Américo (2002, p. 56) afirma que "a memória de curta duração ou de trabalho e funcionamento é classificada como memória de curto tempo, porque segundo alguns estudiosos, essa memória tem um limite de memória de cinco a vinte segundos. " Já quando nosso objetivo é transformar a memória de curta duração em longa duração, segundo estudos realizados por Miller (1956) apud Américo (2002), precisamos manter ativos os estímulos que o codificaram. Na memória de longa duração não há limites de armazenamento, visto que as informações podem ficar lá indefinitivamente para uso do indivíduo.

Sendo a memória sensorial a porta de entrada para a informação, Américo (2002) fala que segundo alguns estudiosos da teoria cognitiva, 85% das informações que recebemos desde os primeiros anos da nossa infância, são obtidos através da visão, o que a princípio nos leva a imaginar uma questão de desigualdade para pessoas cegas. Porém, não podemos considerar a ausência da visão como um fator prejudicial ao desenvolvimento cognitivo do indivíduo, visto que ainda existem os sentidos remanescentes.

Segundo Bueno (1997) apud Américo (2002, p. 58) "quando o impedimento de uma criança cega está em seu sistema visual, isto não é razão para que seu desenvolvimento seja prejudicado ou que ocorra de maneira diferenciada de outras crianças sem problemas visuais. " Dessa forma, o aprendizado precisa trilhar outros caminhos que apresentem os mesmos resultados de uma pessoa com visão normal e para alcançarmos o objetivo, a criança precisa ser estimulada desde cedo para que ela possa desenvolver os sentidos remanescentes e promover sua independência e desenvolvimento cognitivo.

#### O canal de acesso à memória sensorial para o cego é

[..] evidenciado pela percepção sensorial, em razão do [sic] que sua maneira de perceber o mundo é diferenciada pela organização sensorial que estabelece em suas modalidades perceptivas, isto é, sua apreensão do mundo ocorre segundo as possibilidades que ele obtém de fazer uso de suas capacidades sensoriais como o tato, a audição, olfato, gustação, entre outros, e de desenvolvê-las mediante a aprendizagem de como utilizar-se, cada vez melhor, destes sentidos remanescentes. (BALLESTEROS, 1998 apud AMÉRICO, 2002, p. 60)

Logo, o processo de aquisição de conhecimento para os deficientes visuais e os videntes é o mesmo, e na ausência de memória visual, outras memórias como a auditiva entram em cena para que possam atuar na construção do conhecimento e autonomia do indivíduo.

#### <span id="page-15-0"></span>**2.3 O Ensino da Língua Inglesa, as Diretrizes Curriculares e a Prática em Sala de Aula**

Aprender uma segunda língua é sempre um grande desafio e a pergunta que fica é: Por que Inglês é uma língua difícil para muitos estudantes? Montrezor e Silva (2009) tentam responder a esse questionamento elencando alguns tópicos como: a origem e estrutura da Língua Inglesa são diferentes da nossa língua materna que é o Português; para aprendermos uma segunda língua, é necessário compreender alguns aspectos sociais e culturais dos falantes nativos daquela língua; antes de aprender a falar, o sujeito passa pelo processo de aquisição da língua desde seus primeiros dias de vida e isso jamais pode ser ignorado na aquisição de uma nova língua.

Existem hoje muitas técnicas para o aprendizado de uma língua estrangeira, mas erroneamente muitas delas têm focado apenas em aspectos gramaticais, é o que afirma Montrezor e Silva ao dizer que

> [...] tenho observado que cada vez mais, as metodologias para o Ensino da Língua Estrangeira têm tornado-se mais interessantes e relacionadas com a realidade dos estudantes, mas ainda são encontrados métodos que enfatizam somente a gramática, sem envolvê-la em contextos reais. (Montrezor e Silva, 2009, p. 30)

Aspectos gramaticais devem ser aprendidos de forma que o aluno consiga entender a sua finalidade de uso, indo além para outros aspectos como a leitura, oralidade, entre outros. Montrezor e Silva (2009, p. 32) também afirmam que "o aprendizado verdadeiro de uma nova língua não ocorre apenas como a repetição de enunciados, mas com a relação que o aluno encontra com a sua língua materna e sua realidade".

Após analisarmos as dificuldades enfrentadas pelos alunos no aprendizado de uma nova língua como também dicas de como superar essas dificuldades, chegamos a nossa nova pergunta. Teria o aluno com deficiência visual mais dificuldade no aprendizado de uma nova língua do que um aluno vidente?

Para responder essa pergunta, voltamos ao que já foi afirmado no tópico anterior desta seção, onde foi dito que as capacidades cognitivas do deficiente visual e do vidente são as mesmas. É o que também afirma França et al. (2016, p. 4) ao falar que "apesar de não enxergar, o aluno deficiente visual possui as mesmas capacidades cognitivas de um aluno vidente, a diferença está na forma como essas capacidades são trabalhadas. " Sendo assim, tanto o aluno com deficiência visual, quanto o aluno vidente, pode enfrentar dificuldade ao aprender um novo idioma e logo não podemos atribuir essas dificuldades à falta de visão.

No Brasil, o Ministério da Educação<sup>3</sup> (MEC) através da Base Nacional Comum Curricular (BNCC), determina os conhecimentos essenciais que todos os alunos da Educação Básica devem aprender, ano após ano, independente do lugar que moram ou estudam.

Quanto a deficientes no geral, a BNCC fala:

[...] Igualmente, requer o compromisso com os alunos com deficiência, reconhecendo a necessidade de práticas pedagógicas inclusivas e de diferenciação curricular, conforme estabelecido na Lei Brasileira de Inclusão da Pessoa com Deficiência (Lei nº 13.146/2015). (BNCC, 2018, p. 16)

Já no quesito de ensino de língua inglesa, a BNCC considera o ensino só a partir do 6º ano do ensino fundamental, organiza o ensino junto a 5 eixos que são apresentados separadamente, mas estão intrinsecamente ligados. São eles: oralidade; leitura; escrita; conhecimentos linguísticos; dimensão intercultural.

Além da BNCC, temos também as Diretrizes Curriculares Nacionais (DCNs) que são normas obrigatórias para a Educação Básica que orientam o planejamento curricular das escolas e dos sistemas de ensino. Quanto ao ensino de língua estrangeira, também só considera o ensino a partir do 6º ano do ensino fundamental.

Já com relação ao ensino às pessoas com deficiências no geral, as DCNs falam:

Intensificando o processo de inclusão e buscando a universalização do atendimento, as escolas públicas e privadas deverão, também, contemplar a melhoria das condições de acesso e de permanência dos alunos com deficiência, transtornos globais do desenvolvimento e altas habilidades nas classes comuns do ensino regular. Os recursos de acessibilidade, como o nome já indica, asseguram condições de acesso ao currículo dos alunos com deficiência e mobilidade reduzida, por meio da utilização de materiais didáticos, dos espaços, mobiliários e equipamentos, dos sistemas de comunicação e informação, dos transportes e outros serviços. (DCNs, 2013, p. 126)

Porém a realidade é bem diferente do que é citado na BNCC e DCNs e existem sérios problemas no ensino para pessoas com deficiência no geral, englobando não apenas deficiência visual. Um dos problemas apontados no trabalho de França et al. (2016) é o constante barulho em sala de aula, que acaba dificultando a aprendizagem, pois os alunos deficientes visuais precisam escutar a soletração de cada palavra seguida de sua pronúncia para que ele possa conhecer a palavra, processo este que para o aluno vidente, se dá pela visualização da palavra escrita.

Outro ponto destacado por França et al. (2016), é que os professores revelaram que a princípio não souberam lidar com alunos com que não conseguem enxergar, por não conhecer suas especificidades e por não terem sidos preparados durante sua formação docente para adaptar suas aulas para alunos com deficiência visual.

Portanto, a educação especial deve ser encarada como um processo que sempre precisará de ajustes, sendo necessário o estudo das especificidades de cada aluno com deficiência para que novas estratégias de ensino sejam praticadas, sendo que o ensino de língua inglesa para alunos cegos e com baixa visão em salas inclusivas depende inteiramente dessa constante atualização dos métodos de ensino. (FRANÇA et al., 2016, p. 11)

<sup>3</sup> https://www.mec.gov.br

#### <span id="page-17-0"></span>**2.4 Acessibilidade**

Acessibilidade é definida pelo Ministério da Saúde<sup>4</sup> como o processo de incluir a pessoa com deficiência na participação de atividades como o uso de produtos, serviços e informações. Temos como exemplo de acessibilidade, rampas para cadeirantes, semáforos sonoros, piso tátil, entre outros. Já a Acessibilidade à Web, segundo o eMAG<sup>5</sup>, refere-se a garantir o acesso facilitado a qualquer pessoa independente das condições físicas, dos meios técnicos ou dispositivos utilizados.

Dentro desse contexto, podemos destacar o computador com a utilização da internet para promover a inclusão de pessoas com deficiência, pois os mesmos produzem autonomia e independência. Entretanto, a ausência de recursos de acessibilidade nas aplicações, acaba criando uma barreira para esse público.

Um grande aliado para utilização do computador por pessoas com deficiência são as tecnologias assistivas, que são recursos, produtos, estratégias que auxiliam na realização de tarefas, promovendo autonomia, independência e inclusão. Como exemplo, podemos destacar os ampliadores de telas para usuários com baixa visão e os leitores de telas para usuários cegos.

Ampliadores de tela, como o nome sugere, são softwares que servem para ampliar textos, imagens na tela do computador para facilitar a visualização por usuários com baixa visão, já os leitores de telas são softwares que convertem texto em áudio permitindo o usuário poder ouvir sobre os elementos dispostos na tela do computador.

A tecnologia assistiva exerce um importante papel no processo de acessibilidade a usuários com deficiência, porém ela sozinha não garante a acessibilidade na Web, sendo necessário que durante o desenvolvimento, tenham sido levados em conta os padrões Web e as normas de acessibilidade que serão mais detalhados nas próximas seções.

#### <span id="page-17-1"></span>*2.4.1 WCAG*

As Diretrizes de Acessibilidade para Conteúdo Web<sup>6</sup> (WCAG) são recomendações com a finalidade de tornar conteúdo da Web mais acessível a um número maior de pessoas com deficiência, incluindo cegueira e baixa visão, surdez e baixa audição, dificuldades de aprendizagem, limitações cognitivas, limitações de movimentos, incapacidade de falar, fotossensibilidade e combinações destas características.

Seguir essas diretrizes também torna o conteúdo mais acessível a pessoas idosas e aos usuários em geral, porém mesmo que estas diretrizes cubram uma ampla diversidade de situações, elas não são capazes de abordar as necessidades das pessoas com todos os tipos, graus e combinações de deficiências.

Entre o público que utiliza a WCAG, podemos destacar programadores, Web *designers*, legisladores, responsáveis pelas compras, professores e alunos. Para atender a necessidade de todos os públicos, são fornecidas diversas camadas de orientação, que incluem: princípios; diretrizes; critérios de sucesso; técnicas de tipo necessária e de tipo sugerida.

<sup>4</sup> http://saude.gov.br

<sup>5</sup> http://emag.governoeletronico.gov.br

<sup>6</sup> https://www.w3.org/Translations/WCAG20-pt-br

Os Princípios constituem a base da acessibilidade Web, estão no topo e são quatro: perceptível, operável, compreensível e robusto. Abaixo dos princípios estão as diretrizes que são doze, fornecem os objetivos básicos que os autores devem atingir para tornar o conteúdo mais acessível e não são testáveis. Para cada diretriz, são fornecidos critérios de sucesso testáveis, o que permite que a WCAG seja utilizada onde os requisitos e testes de conformidade são necessários, como por exemplo especificação de projeto. E por fim para cada diretriz e critério de sucesso existe um documento próprio com uma grande variedade de técnicas que podem ser utilizadas.

Todas estas camadas de orientação, que vão desde os princípios até as técnicas de tipo necessárias e de tipo sugeridas, funcionam como um conjunto de orientações sobre como tornar o conteúdo mais acessível.

#### <span id="page-18-0"></span>*2.4.2 eMAG*

O eMAG é o Modelo de Acessibilidade em Governo Eletrônico e tem como objetivo auxiliar o desenvolvimento de conteúdos digitais do Governo Federal e assim garantir acesso para todos. Ele é composto por uma série de recomendações para que a acessibilidade digital seja produzida de forma padronizada, levando em conta as necessidades brasileiras e em conformidade com os padrões internacionais.

Foi desenvolvido em 2004, baseado no estudo de 14 normas existentes em outros países sobre acessibilidade digital. Foi desenvolvido utilizando a WCAG como referência, contudo, visando às necessidades locais e as prioridades do público brasileiro, e hoje o eMAG se encontra na versão 3.1.

Segundo o eMAG, são recomendados três passos para desenvolver um site acessível que são: seguir os padrões Web; seguir as diretrizes ou recomendações de acessibilidade; realizar a avaliação de acessibilidade.

Para atingirmos o primeiro passo de seguir os padrões Web, precisamos que o nosso código esteja dentro dos padrões Web internacionais definidos pelo W3C<sup>7</sup>, que são um conjunto de recomendações que visam padronizar este conteúdo. Em conformidade com os padrões Web, permitimos que a informação seja acessada de forma padronizada por navegadores, leitores de tela, dispositivos móveis, entre outros.

O segundo passo ao seguir as diretrizes ou recomendações de acessibilidade, são as recomendações de acessibilidade que tornam o conteúdo Web mais acessível para todas as pessoas. O principal documento nessa área é o WCAG, contudo o eMAG é recomendado por ser baseado nas necessidades do público brasileiro e do Governo Federal.

E por fim, o último passo é realizar a avaliação segundo os padrões Web e as diretrizes de acessibilidade, para que assim possamos garantir a acessibilidade. Existem ferramentas que automatizam esse processo, mesmo assim é recomendado uma avaliação manual após o uso da ferramenta de avaliação escolhida para garantir que todos os problemas foram abordados. Um exemplo de ferramenta de avaliação manual é o *checklist* de validação humana.

A parte do eMAG que cita as recomendações de acessibilidade, as separa por seções de acordo com as suas necessidades de implementações e áreas, diferentemente do WCAG que separa por níveis de prioridades. São seis seções no

<sup>17</sup>

<sup>7</sup> https://www.w3.org

WCAG: marcação; comportamento; conteúdo/informação; apresentação/*designer*; multimídia; formulário.

Marcação diz respeito aos padrões Web, como organizar o código e distribuir as responsabilidades. Comportamento, como o nome já diz, são dicas de como a aplicação deve se comportar em diferentes momentos. Conteúdo/Informação mostra como estruturar e mostrar o conteúdo da aplicação para o usuário. Apresentação/*Designer* é focado em como os elementos visuais devem ser utilizados. Multimídia mostra como elementos multimídia como vídeos, áudios devem ser utilizados. E por fim, a seção de formulários demonstra como construí-los da maneira correta.

#### <span id="page-19-0"></span>*2.4.3 Outros aspectos de Interface*

Existem alguns elementos que não são abordados nem no WCAG, nem no eMAG, como também existem alguns elementos que são abordados, mas não são considerados todos os fatores que podem influenciá-los quando utilizados. Um desses casos é a utilização de tabelas. Mesmo com a descrição de como utilizar tabelas fornecida pelo eMAG presente na seção de Conteúdo/Informação e com critério de sucesso referenciando o WCAG, dependendo do seu tamanho, pode dificultar a compreensão do usuário cego que utiliza um leitor de tela pela quantidade de informações que a tabela pode trazer de uma só vez.

Outro recurso importante para o deficiente visual, é o efeito sonoro que pode ser utilizado como *feedback* de uma ação do usuário. É um recurso que já é bem explorado em outros meios que vão além da Web, como, por exemplo, em ônibus urbanos, semáforos, estações de metrô, entre outros.

Com relação à aparência da interface, mesmo que tanto o eMAG como o WCAG deem dicas de que quais cores utilizar com o contraste adequado,

> [..] não há padrões para definir a pessoa com visão subnormal, pois cada um terá um tamanho de fonte, contrastes de cores e luminosidade que podem identificar as distâncias, as formas, a luminosidade, etc. Cada caso apresenta limitações e potencialidades diferentes. " (COSTA; COUTINHO, 2018, p. 70)

#### <span id="page-19-1"></span>**2.5 Aprendizado de uma Segunda Língua pelo Deficiente Visual: Trabalhos correlatos**

Existem alguns trabalhos que apresentam como ocorre o aprendizado de uma língua estrangeira pelo deficiente visual. Podemos destacar o trabalho de Motta (2004), cuja pesquisa tinha como objetivo investigar como uma professora aprende a ensinar inglês para alunos cegos e de baixa visão. A pesquisa foi realizada em uma instituição para pessoas com deficiência visual e participaram dessa investigação além da professora, alunos cegos e com baixa visão. E por ser um processo investigativo que objetiva a observação, análise, e transformação de ações, na sala de aula, este estudo é uma pesquisa crítica com base na teoria da atividade.

Outro trabalho que podemos destacar é o de França et al. (2016), com uma pesquisa que tinha como objetivo investigar como acontece o ensino da língua inglesa para alunos cegos e como baixa visão em salas inclusivas do ensino médio. A investigação aconteceu em uma escola de ensino médio do estado do Ceará, contou com a presença de cinco alunos com deficiência visual, os professores atuantes da escola na disciplina de língua inglesa e os professores das salas de Atendimento Educacional Especializado. A metodologia utilizada foram observações de aulas e

entrevista com todos os envolvidos para que fosse possível entender o contexto educacional desses alunos.

Temos também o trabalho de Lima, Tomaz e Rocha (2018), cujo objetivo era produzir um software interativo para o ensino da língua inglesa para alunos com deficiência visual. O software é definido como uma lista de verbos irregulares juntos com a sua tradução, passado simples e particípio passado, logo o usuário tem a possibilidade de navegar por esta lista, escutá-la, lê-la, conhecer tempos verbais e aprender a sua tradução. O resultado da aplicação não foi satisfatório, pois o programa respondia a toques o que dificultava a utilização por usuários cegos, sendo sugerido pelos próprios usuários a mudança de toques por navegação por gestos e ficando como sugestão de trabalhos futuros por parte dos autores.

#### <span id="page-20-0"></span>**3 APRENDIZADO DA LÍNGUA INGLESA POR MEIO DE SOFTWARES**

Com o advento da internet, surgiram muitas ferramentas neste meio que auxiliam no aprendizado da língua inglesa, ferramentas essas, dos mais diferentes tipos. Através de plataformas de vídeo como o Youtube<sup>8</sup>, aprender um novo idioma tem sido cada vez mais acessível, pois existe muito conteúdo gratuito e de qualidade. Plataformas pagas como Udemy<sup>9</sup> também tem feito sucesso nesse meio, por conta de seu baixo preço e ótima qualidade de ensino.

Outros meios como podcasts e jogos online também são bastante utilizados pela sua forma inovadora de proporcionar o aprendizado de um novo idioma. Nesse contexto, temos também os aplicativos para celulares e aplicações Web que serão detalhadas nos próximos tópicos desta seção.

#### <span id="page-20-1"></span>**3.1 Duolingo**

O *Duolingo*<sup>10</sup> é uma plataforma online de ensino de línguas estrangeiras, focado não apenas no inglês, mas em diversas outras línguas como o espanhol, francês, entres outros idiomas. Está presente em diversos países e conta com um sistema educacional que é capaz de analisar como milhões de pessoas aprendem e se adaptar a cada aluno. É multiplataforma, logo funciona em diversos tipos de dispositivos (Web, Android, IOS). Conta com uma versão plus que é paga, onde alguns recursos estão presentes, como por exemplo fazer as lições offline, sem anúncios, no entanto a versão gratuita possui funcionalidades que podem ser consideradas suficientes para o aprendizado inicial de um idioma.

A plataforma é composta por vários cursos, onde cada curso é dividido em módulos, que vão de conteúdos mais básicos no início, a conteúdos mais avançados ao fim do curso. Cada módulo é composto por 5 níveis que trabalham as 4 habilidades linguísticas: ler, escrever, ouvir e falar. A cada nível avançado de um módulo, as lições também vão aumentando o nível, como por exemplo, atividades de ouvir são mais comuns nos últimos dois níveis. Cada módulo também conta com uma seção que explica os conteúdos abordados no presente módulo.

O *Duolingo* também faz uso da gamificação para melhorar a experiência de aprendizado e promover a competição entre os usuários. Conta com uma seção de conquistas que são metas que o usuário precisa realizar para liberar tais artefatos e um ranking com a pontuação geral de todos os seus amigos na plataforma. Conta

<sup>8</sup> https://www.youtube.com

<sup>9</sup> https://www.udemy.com

<sup>10</sup> https://www.duolingo.com

também com uma seção de meta diária, onde o usuário estabelece um número mínimo de pontos que ele deseja realizar diariamente para que possa manter a sua ofensiva, desbloquear conquistas e pontuar no ranking.

#### <span id="page-21-0"></span>**3.2 Memrise**

O *Memrise*<sup>11</sup> é uma plataforma de aprendizado de idiomas, definido como o oposto ao aprendizado de livros didáticos, sendo agradável e eficaz em seu ensino. É guiado por 3 princípios, que são eles: conteúdo rico em idiomas da vida real; uma mistura de tecnologia e ciência; se não for divertido, você não aprenderá. Está disponível na Web e através de aplicativos para Android, IOS e assim como o *Duolingo*, também possui uma versão premium paga que desbloqueia todos os cursos, idiomas e recursos.

Abrange muitos idiomas como inglês, espanhol, francês, coreano entre outros, onde cada idioma conta com diversos cursos enumerados por nacionalidades e níveis, como por exemplo Inglês (Americano) 1, Inglês (Americano) 2, Inglês (Americano) 3 e assim por diante. Também conta com a possibilidade de os usuários da plataforma criarem seus próprios cursos de idiomas, como também cursos de outras áreas. Os cursos são separados por categorias para facilitar a busca e apresentam informações rápidas como o criador do curso, o número de alunos matriculados e qual o tempo médio para concluir os mesmos.

Já um curso em si especificamente, é dividido em níveis que vão de assuntos mais simples nos níveis iniciais até assuntos mais avançados nos níveis finais. O progresso de cada nível e do curso completo é medido pelo número de palavras aprendidas. O *Memrise* também conta com o uso de gamificação com um ranking semanal, mensal e total de cada curso. Tem também uma seção de meta diária, muito semelhante ao do *Duolingo*, onde podemos ganhar bônus diário ao atingir a pontuação definida.

### <span id="page-21-1"></span>**3.3 Lingokids**

O *Lingokids*<sup>12</sup> é uma aplicação para ensinar inglês a crianças de 2 a 8 anos, que faz o uso de jogos e atividades como forma de ensino. É uma plataforma 100% focada no público infantil e foi desenvolvida por especialistas no ensino de novos idiomas para crianças pequenas, que acreditam no poder da aprendizagem através dos jogos, onde quanto mais a criança se diverte brincando, mais ela aprenderá. Diferente do *Duolingo* e *Memrise*, esta aplicação não tem versão Web e está somente disponível através de aplicativos para Android e IOS.

O *Lingokids* conta com vídeos, atividades, canções infantis e jogos interativos em inglês que se adaptam a diferentes graus de dificuldades, segundo a velocidade de aprendizagem do aluno. São mais de 600 jogos interativos que tornam a aprendizagem divertida. O *Lingokids* é dividido em unidades e cada unidade é dividida em tópicos que são desbloqueados à medida que o aluno avança nas lições. Cada tópico é dividido em lições, que como mencionado são de diferentes tipos. Também faz utilização da gamificação através de um álbum de figurinha, onde cada figurinha é liberada ao concluir uma lição e serve como colecionáveis.

<sup>11</sup> https://www.memrise.com

<sup>12</sup> https://www.lingokids.com

A aplicação também oferece a área dos pais, onde se encontra o progresso do aluno, lista completa de informações dos tópicos abordados na aplicação e outras funcionalidades, sendo uma área repleta de recursos divertidos criados especialmente para os mesmos. É uma plataforma com uma versão gratuita bem limitada, que possibilita realizar apenas três jogos, músicas ou vídeos por dia, contra uma versão premium paga que dá direito a mais de 600 jogos, músicas e vídeos, acesso a central de progresso, jogar em qualquer dispositivo e baixar as lições para jogar offline.

#### <span id="page-22-0"></span>**3.4 Lingualeo**

O *Lingualeo*<sup>13</sup> é uma plataforma online de ensino de línguas estrangeiras, focado no inglês e é definido como um serviço personalizado, dinâmico, eficaz e acessível. Está disponível na Web e através de aplicativos para Android e IOS, como também extensão para os principais navegadores do mercado.

O *Lingualeo* ensina pela motivação de seus usuários usando mecanismo de jogos combinado com planos de estudos personalizados para a adaptação às metas de estudos e estilo de vida de cada estudante. Os usuários podem aprender em casa através de atividades do dia-a-dia, como ler uma página na internet, assistir a um vídeo ou ao escutar uma música.

O *Lingualeo* pode ser utilizado gratuitamente, porém possui uma versão premium paga, que dá direito à utilização de ferramentas mais avançadas e uma escolha mais ampla de cursos especiais. Assim como as outras plataformas já mencionadas até aqui, o *Lingualeo* também faz o uso da gamificação, através de práticas diárias com premiação de um dia de conta premium após cinco dias de prática, como também progresso por habilidade trabalhadas. Também conta com uma seção de dicionário, onde podemos encontrar todas as palavras já aprendidas e poder praticá-las.

### <span id="page-22-1"></span>**4 DIRETRIZES PARA CONSTRUÇÃO DE APLICAÇÕES WEB PARA DEFICIENTES VISUAIS**

As diretrizes para a construção de aplicações Web acessíveis foram citadas resumidamente na subseção 2.4 e serão mais detalhadas nesta seção. Serão consideradas as recomendações do eMAG em justificativa do mesmo ter sido elaborado em cima das necessidades brasileiras e do mesmo ter sido construído com base no WCAG. Ao final desta seção, também temos a avaliação de acessibilidade seguindo as diretrizes do eMAG, de duas ferramentas que foram citas seção 3.

Conforme previamente discutido, são recomendados 3 passos para desenvolver um site acessível que são eles: seguir os padrões Web; seguir as diretrizes ou recomendações de acessibilidade; realizar a avaliação de acessibilidade.

O primeiro passo visa garantir que o código da aplicação esteja dentro dos padrões Web internacionais definidos pelo W3C. O principal ponto nesse passo, é garantir que o código seja semanticamente correto, ou seja, que cada elemento seja utilizado com o seu propósito. Isso vai garantir que o seu acesso seja da mesma forma para navegadores, leitores de telas, dispositivos móveis (celulares e tablets) ou agente de softwares (mecanismos de buscas e ferramentas de captura). Esse passo também é referenciado nas recomendações de acessibilidade da seção de marcação do eMAG.

<sup>13</sup> https://lingualeo.com

#### <span id="page-23-0"></span>**4.1 Recomendações de acessibilidade**

O segundo passo, são as recomendações de acessibilidade citadas pelo eMAG, que são separadas em 6 seções (marcação, comportamento, conteúdo/informação, apresentação/designer, multimídia, formulário) e as que mais beneficiam os usuários com deficiência visual, serão destacadas a seguir por serem o público alvo deste trabalho e também por serem as recomendações utilizadas para a construção do *Include Kids*.

### <span id="page-23-1"></span>*4.1.1 Marcação*

A seção de marcação fala sobre os padrões Web, que são formas de como organizar o código e distribuir as responsabilidades e a Tabela 1 descreve as principais recomendações dessa seção para benefício dos deficientes visuais.

| Recomendação                                                       | Descrição                                                                                                    |  |  |
|--------------------------------------------------------------------|----------------------------------------------------------------------------------------------------|--|--|
| 1.1 - Respeitar os Padrões Web                                     | São as recomendações do W3C, destinadas a<br>orientar os desenvolvedores para o uso de boas<br>práticas.                                                                                                    |  |  |
| 1.2 – Organizar o código HTML de<br>forma lógica e semântica       | Cada elemento HTML deve ser utilizado para o<br>fim que ele foi criado e apresentado em uma<br>ordem compreensível e correspondendo ao<br>conteúdo desejado.                                                                                                    |  |  |
| 1.3 - Utilizar corretamente os<br>níveis de cabeçalho              | Utilizar os níveis de cabeçalho de forma<br>hierárquica, pois muitos leitores de tela utilizam<br>a hierarquia de cabeçalho como forma de<br>navegação na página.                                                                                                    |  |  |
| 1.4 - Ordenar de forma lógica e<br>intuitiva a leitura e tabulação | Ordenar de forma lógica e intuitiva a leitura e<br>tabulação da página e disponibilizar o conteúdo<br>principal da página antes do bloco de menu,<br>pois facilita quem navega via teclado.                                                                                                    |  |  |
| 1.7 - Separar links adjacentes                                     | Separar links adjacentes em lista, onde cada<br>elemento da lista seja um link.                                                                                                    |  |  |
| 1.9 - Não abrir novas instâncias<br>sem a solicitação do usuário   | Novas instâncias (abas ou janelas), não devem<br>ser abertas sem a autorização do usuário, pois<br>o deficiente visual pode ter dificuldade em<br>identificar que uma nova instância foi aberta e<br>também impossibilita voltar à página anterior<br>utilizando a opção voltar do navegador.<br>$E$ anta: Dránsia autor |  |  |

**Tabela 1** – Recomendações da seção de marcação do eMAG

#### <span id="page-24-0"></span>*4.1.2 Comportamento*

A seção de comportamento trata de como a aplicação deve se comportar em diferentes cenários e a Tabela 2 descreve as principais recomendações dessa seção para benefício dos deficientes visuais.

| Recomendação                                                                                | Descrição                                                                                                    |  |  |
|---------------------------------------------------------------------------------------------|----------------------------------------------------------------------------------------------------|--|--|
| 2.1 - Disponibilizar todas as funções<br>da página via teclado                              | Todas as funções desenvolvidas para a<br>devem<br>página<br>ser programadas<br>primeiramente, para uso via teclado.                                                                 |  |  |
| 2.3 - Não criar páginas com<br>atualização automática periódica                             | Páginas Web não podem ter atualizações<br>automáticas periódicas, pois isso tira a<br>autonomia do usuário.                                                                         |  |  |
| 2.4 - Não utilizar redirecionamento<br>automático de páginas                                | O redirecionamento de páginas deve ser<br>transparente para o usuário.                                                                                                    |  |  |
| 2.5 - Fornecer alternativa<br>para<br>modificar limite de tempo                             | Fornecer alternativas para modificar o limite<br>de tempo em páginas que há um limite para<br>realizar determinada tarefa.                                                          |  |  |
| 2.6 - Não incluir situações com<br>intermitência de tela                                    | Efeitos visuais piscantes, intermitentes ou<br>cintilantes, não devem ser utilizados, pois os<br>mesmos podem causar um ataque epilético<br>em pessoas com epilepsia fotosensitiva. |  |  |
| 2.7 - Assegurar o controle do<br>usuário sobre<br>alterações<br>as<br>temporais do conteúdo | Conteúdos como slide shows, rolagens,<br>movimentações em geral ou animações não<br>devem ser disparadas automaticamente sem<br>o controle do usuário.                              |  |  |

**Tabela 2** - Recomendações da seção de comportamento do eMAG

**Fonte:** Próprio autor

#### <span id="page-24-1"></span>*4.1.3 Conteúdo/Informação*

A seção de conteúdo/informação traz várias recomendações de como estruturar e mostrar o conteúdo da aplicação para o usuário e a Tabela 3 descreve as principais recomendações dessa seção para benefício dos deficientes visuais.

| Recomendação | Descrição                                                                                      |  |  |  |
|--------------|------------------------------------------------------------------------------------------------|--|--|--|
| da página    | 3.1 – Identificar o idioma principal   O idioma principal da página, deve ser<br>identificado. |  |  |  |

**Tabela 3** - Recomendações da seção de conteúdo/informação do eMAG

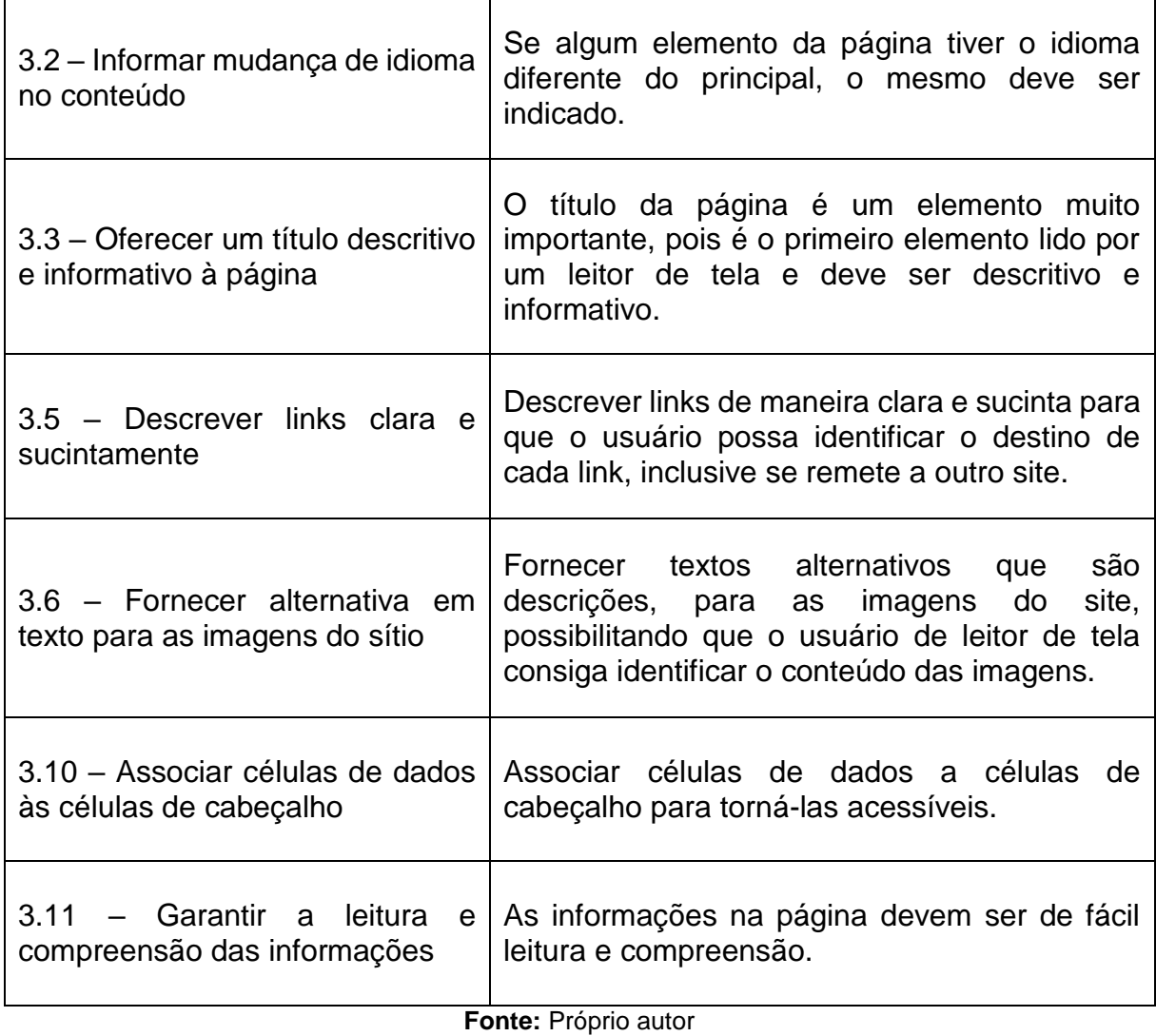

# <span id="page-25-0"></span>*4.1.4 Apresentação/Designer*

A seção de apresentação/designer traz recomendações de como os elementos visuais devem ser utilizados e a Tabela 4 descreve as principais recomendações dessa seção para benefício dos deficientes visuais.

| Recomendação                                                                                        | Descrição                                                                                                    |
|----------------------------------------------------------------------------------------------------|----------------------------------------------------------------------------------------------------|
| 4.1 - Oferecer contraste mínimo<br>entre plano de fundo e primeiro<br>plano                         | O contraste mínimo entre o plano de fundo e o<br>primeiro plano, que devem ser suficientemente<br>contrastantes para que possam<br>ser<br>visualizados por pessoas com baixa visão. |
| 4.2 - Não utilizar apenas cor ou<br>outras características sensoriais<br>para diferenciar elementos | Não devemos utilizar apenas cor ou outras<br>características sensoriais (forma, tamanho,<br>localização visual, orientação ou som) para<br>diferenciar elementos visuais.           |

**Tabela 4** - Recomendações da seção de apresentação/designer do eMAG

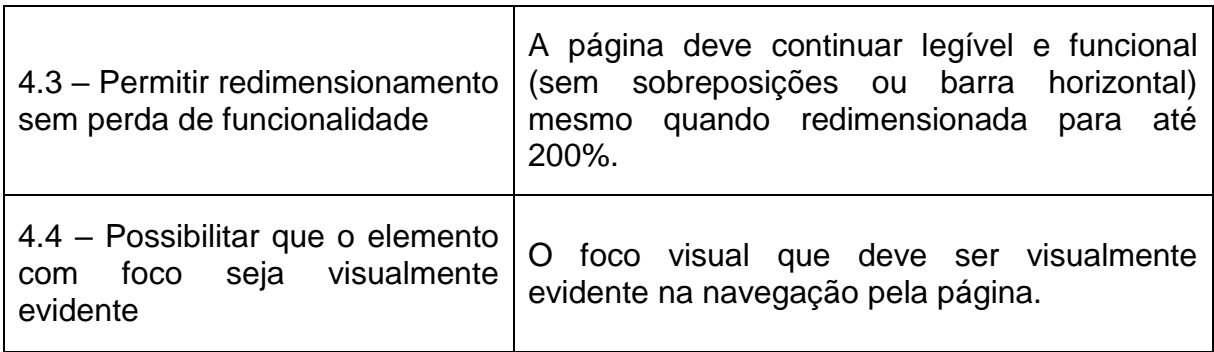

**Fonte:** Próprio autor

#### <span id="page-26-0"></span>*4.1.5 Multimídia*

Na seção de multimídia temos recomendações que mostram como elementos multimídia como vídeos, áudios devem ser utilizados e a Tabela 5 descreve as principais recomendações dessa seção para benefício dos deficientes visuais.

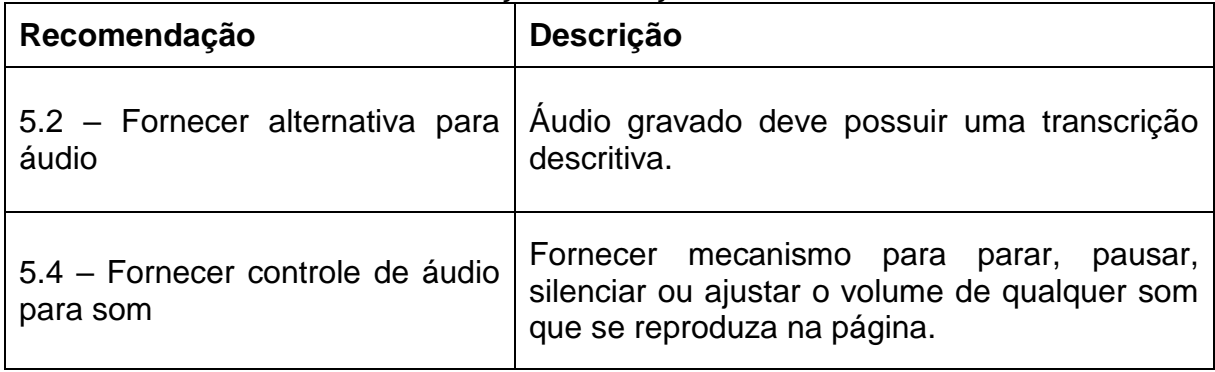

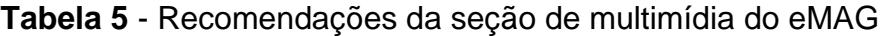

**Fonte:** Próprio autor

### <span id="page-26-1"></span>*4.1.6 Formulário*

Por fim, temos a seção de formulários que traz recomendações de como construí-los da maneira correta e a Tabela 6 descreve as principais recomendações dessa seção para benefício dos deficientes visuais.

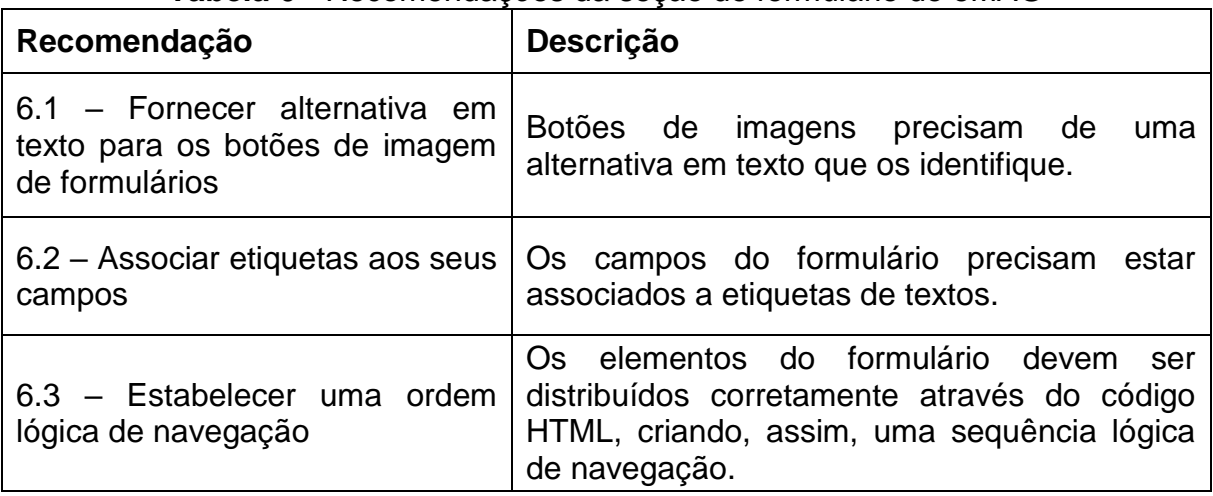

#### **Tabela 6** - Recomendações da seção de formulário do eMAG

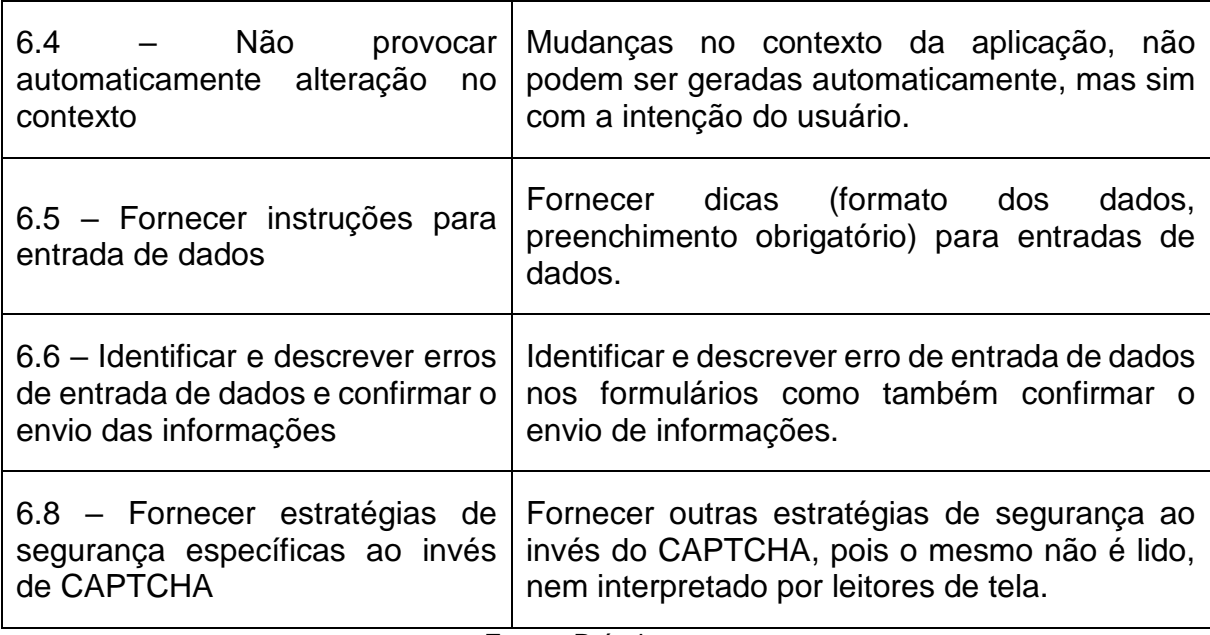

**Fonte:** Próprio autor

#### <span id="page-27-0"></span>**4.2 Realizar a avaliação de acessibilidade**

Após a construção da aplicação seguindo os padrões Web, diretrizes e recomendações de acessibilidade, o terceiro passo seria realizar uma avaliação de acessibilidade.

Para diretrizes de acessibilidade, o eMAG cita que devemos inicialmente realizar uma validação automática, que é realizada através de softwares ou serviços online que ajudam a identificar se um site respeitou ou não as recomendações de acessibilidade, gerando um relatório de erros. Também traz como exemplo o ASES<sup>14</sup>, que é um avaliador e simulador de acessibilidade em sites.

Porém o eMAG faz um alerta, que apesar de um validador automático de acessibilidade tornar o processo de avaliação mais rápido e menos trabalhoso, ele sozinho não pode determinar que um site está ou não acessível. Para uma avaliação mais efetiva, é necessário após a validação automática, realizar uma avaliação manual.

A validação manual consiste em utilizar um dispositivo de tecnologia assistiva (leitor de tela) para navegar por toda a aplicação via teclado e com uma lista de itens a serem testados (*checklists*), realizar a avaliação de acessibilidade. Por fim, realizar testes com usuários reais que utilizaram de fato a aplicação para validar se a aplicação está realmente acessível e não somente tecnicamente acessível.

O eMAG ainda traz outra recomendação com relação a avaliação de acessibilidade, dizendo que é um processo contínuo e que testes sejam realizados, de forma pontual, a cada alteração de conteúdo e validações globais em espaços determinados de tempo.

#### <span id="page-27-1"></span>**4.3 Avaliação de Acessibilidade de Ferramentas para Ensino de Inglês**

Neste tópico foi realizada uma avaliação de acessibilidade de duas das quatro ferramentas para o ensino de inglês, que foram descritas anteriormente na seção 3.

<sup>14</sup> https://asesweb.governoeletronico.gov.br

*Duolingo* e *Memrise*, foram avaliados com base nas recomendações de acessibilidade do eMAG, com o foco nas diretrizes que beneficiam o uso do deficiente visual e algumas recomendações que não são abordadas no eMAG. A justificativa de somente escolher duas das quatros ferramentas, é pelo tempo de prática utilizando as mesmas, o que serviu de inspiração para a construção das principais características abordadas no *Include Kids*.

A avaliação foi realizada por seções (marcação, comportamento, conteúdo/informação, apresentação/designer, multimídia, formulário), que é a forma de divisão adotada pelo EMAG para implementação da acessibilidade. O leitor de telas utilizado para a avaliação foi o NVDA por ser um software gratuito e como navegador, foi utilizado o Firefox, por ser considerado o navegador mais utilizado por deficientes visuais, segundo o WebAIM<sup>15</sup>, um site referência em acessibilidade Web e que faz pesquisas anuais para descobrir qual leitor de tela, navegador, sistema operacional e outras preferências de usuários de leitores de tela.

#### <span id="page-28-0"></span>*4.3.1 Avaliação do Duolingo*

Com relação às recomendações da seção de marcação, podemos destacar a utilização correta de modais, assim como descrito na recomendação 1.9, o que faz com que ele seja perceptível ao leitor de tela, porém com um problema na identificação do botão de fechar que será mais detalhado na avaliação da seção de formulários. Já um ponto negativo é a navegação entre assuntos secundários e o assunto principal da página, visto que a quantidade de conteúdo apresentado por página é relativamente grande e a aplicação não segue a recomendação 1.4 que trata da disponibilização do conteúdo principal da página antes do menu, que costuma ser o primeiro elemento de uma aplicação.

Já nas recomendações da seção de comportamento, o destaque negativo é a navegação no menu principal da aplicação, que se caracteriza uma tarefa bem difícil, porque a aplicação não segue a recomendação 2.1 que está relacionada a disponibilizar todas as funções da página via teclado. No *Duolingo* só é possível realizar essa tarefa via mouse.

Nas recomendações da seção de conteúdo/informação, temos 3 pontos negativos. O primeiro é que não há uma identificação no conteúdo quando há mudança de idioma, como diz a recomendação 3.2, o que acaba resultando na leitura no idioma errado por parte do leitor de tela. O segundo ponto negativo é a ausência de texto alternativos para descrição de imagens, conforme apresentado na recomendação 3.6. Por fim, o terceiro ponto é a utilização de tabelas, pois a recomendação 3.9 relacionada a este tópico trata da utilização com a presença de título e resumo, o que não acontece no *Duolingo* e dificulta a utilização de usuários cegos que dependem de leitores de tela.

Quanto às recomendações da seção de apresentação/design, o ponto negativo é a falta de foco visual em elementos selecionados, visto que a recomendação 4.4, diz que o elemento com foco deve ser visivelmente evidente.

Com relação ás recomendações da seção de formulário, podemos destacar como ponto negativo, a falta de textos alternativos para botões o que vai contra o que é dito na recomendação 6.1. Já como ponto positivo podemos destacar a validação dos formulários, assim como dito na recomendação 6.6.

<sup>27</sup>

<sup>15</sup> https://webaim.org

Há outros pontos que merecem destaque na avaliação de acessibilidade do *Duolingo* e não estão presentes no eMAG. Como ponto positivo, podemos destacar os avisos sonoros presentes nas lições que sinalizam acertos ou erros. Entre os outros pontos negativos não relacionados ao que é apresentado nos padrões, podemos destacar a ineficiência da aplicação em avisar ao leitor de tela sobre a navegação entre páginas, a falta de acessibilidade de alguns elementos por parte do leitor de tela, por exemplo, a barra de progresso durante a realização das lições e o disparo automático de eventos de voz dentro da aplicação o que acaba trazendo uma experiência ruim e confusa para o usuário que faz o uso de um leitor de tela.

#### <span id="page-29-0"></span>*4.3.2 Avaliação do Memrise*

Com relação às recomendações da seção de marcação, podemos destacar o uso dos modais corretamente, assim como diz a recomendação 1.9, com o mesmo problema na identificação do botão de fechar encontrado na avaliação do *Duolingo* (que será mais detalhado na avaliação da seção de formulários). Podemos destacar como ponto positivo também a facilidade de navegar até o conteúdo principal da página, assim como diz a recomendação 1.4.

Já com relação às recomendações da seção de comportamento, podemos citar alguns pontos negativos. O primeiro é a navegação no menu principal que apresenta o mesmo problema do *Duolingo* e não segue a recomendação 2.1 de disponibilizar todas as funções da página via teclado. O segundo ponto negativo ainda dentro da recomendação 2.1 é a não possibilidade de reproduzir áudios via teclado. O terceiro ponto negativo é a inclusão de tempo para realizar uma determinada tarefa dentro da aplicação, o que não condiz com a recomendação 2.5. Por fim, outro ponto negativo, é a navegação automática entre questões de uma lição dentro da aplicação, o que vai contra a recomendação 2.7 que diz para assegurar o controle do usuário dentro da aplicação.

Quanto às recomendações da seção de conteúdo/informação, temos 2 pontos negativos. O primeiro semelhante ao *Duolingo*, onde não há uma identificação no conteúdo quando há mudança de idioma, como diz a recomendação 3.2. O segundo ponto negativo é a falta de informações dentro das lições da aplicação, o que pode deixar o usuário confuso sem saber o que fazer e vai contra a recomendação 3.11 que visa garantir uma leitura fácil e compreensível.

Nas recomendações da seção de apresentação/design, o ponto positivo é a presença de foco visual em elementos selecionados, visto que a recomendação 4.4, diz que o elemento com foco seja visivelmente evidente. Porém não são 100% dos elementos da aplicação que apresentam foco visual.

Já as recomendações da seção de formulário, assim como o *Duolingo*, podemos destacar como ponto negativo, a falta de textos alternativos para botões o que vai contra o que é dito na recomendação 6.1.

Assim como o *Duolingo*, o *Memrise* possui outros pontos que merecem destaque na avaliação de acessibilidade que não estão presentes no eMAG. Como ponto positivo podemos destacar a eficiência da aplicação em avisar ao leitor de tela em quase todos os casos sobre a navegação dentro da aplicação. Outro ponto de destaque é que a grande maioria dos elementos da aplicação são acessíveis para o leitor de tela, por exemplo, a barra de progresso durante a realização de lições. Já como ponto negativo, podemos destacar a falta de avisos sonoros durante a realização das lições.

### <span id="page-30-0"></span>**5 INCLUDE KIDS: UMA FERRAMENTA WEB PARA ENSINO INCLUSIVO DE INGLÊS**

Nessa seção será apresentada a especificação do *Include Kids*, incluindo requisitos funcionais e não funcionais, diagrama de classes, arquitetura e tecnologias utilizadas para sua construção, suas principais funcionalidades, avaliação de acessibilidade segundo o eMAG, comparação com outras ferramentas e apresentação das limitações da solução proposta.

#### <span id="page-30-1"></span>**5.1 Especificação da Ferramenta**

O *Include Kids* consiste em um software para o ensino de língua inglesa para crianças com baixa visão e cegueira total, tendo como público alvo, crianças do fundamental 1 (1º ao 5º ano), em justificativa que elas estão tendo o primeiro contato com a língua materna (português), o que facilita o processo de aprendizagem de um segundo idioma. Em sua construção foram considerados os requisitos de acessibilidade presente em documentos como eMAG e WCAG, visto que seu foco será para Web.

O software consiste em uma aplicação que possibilita o usuário aprender novos conteúdos e à medida que avança nas lições e vai subindo de nível dentro de um módulo, novos módulos são desbloqueados. Os conteúdos mais básicos são abordados nos módulos iniciais e de maneira incremental, onde ao desbloquear um novo módulo, conteúdos já aprendidos e novos são mesclados dentro das lições.

À medida que as lições são concluídas, o usuário ganha pontos, o que lhe permite consultar o *ranking* de classificação dentro da aplicação. Também dá a possibilidade de consultar palavras aprendidas dentro de cada módulo e verificar o nível de prática em cada uma delas. Por fim, a aplicação possibilita ao usuário, visualizar informações do seu perfil, editar essas informações e apagar a sua conta.

#### <span id="page-30-2"></span>*5.1.1 Requisitos Funcionais*

Com base na descrição da aplicação, os requisitos funcionais da tabela a seguir, foram levantados para atender sua implementação.

| Código       | Título                     | Descrição                                                                                                    |
|--------------|----------------------------|----------------------------------------------------------------------------------------------------|
| <b>RF001</b> | Realizar Lição             | O sistema deve possibilitar ao usuário realizar lição que<br>consiste em exercitar as quatro habilidades principais<br>(leitura, escrita, compreensão e fala) e ir avançando nos<br>módulos.               |
| <b>RF002</b> | Consultar<br>Classificação | O sistema deve possibilitar ao usuário consultar o ranking<br>de classificação. Na apresentação do ranking devem ser<br>mostrados os dez primeiros colocados, onde o décimo<br>pode ser o próprio usuário. |

**Tabela 7** - Requisitos Funcionais

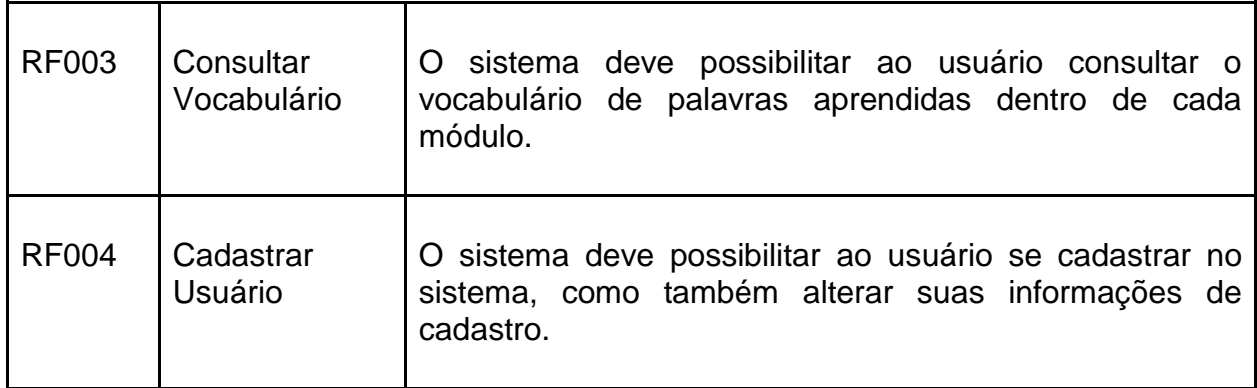

**Fonte:** Próprio autor

### <span id="page-31-0"></span>*5.1.2 Requisitos Não Funcionais*

Do mesmo modo, os requisitos não funcionais da tabela a seguir, foram levantados para atender a implementação da aplicação.

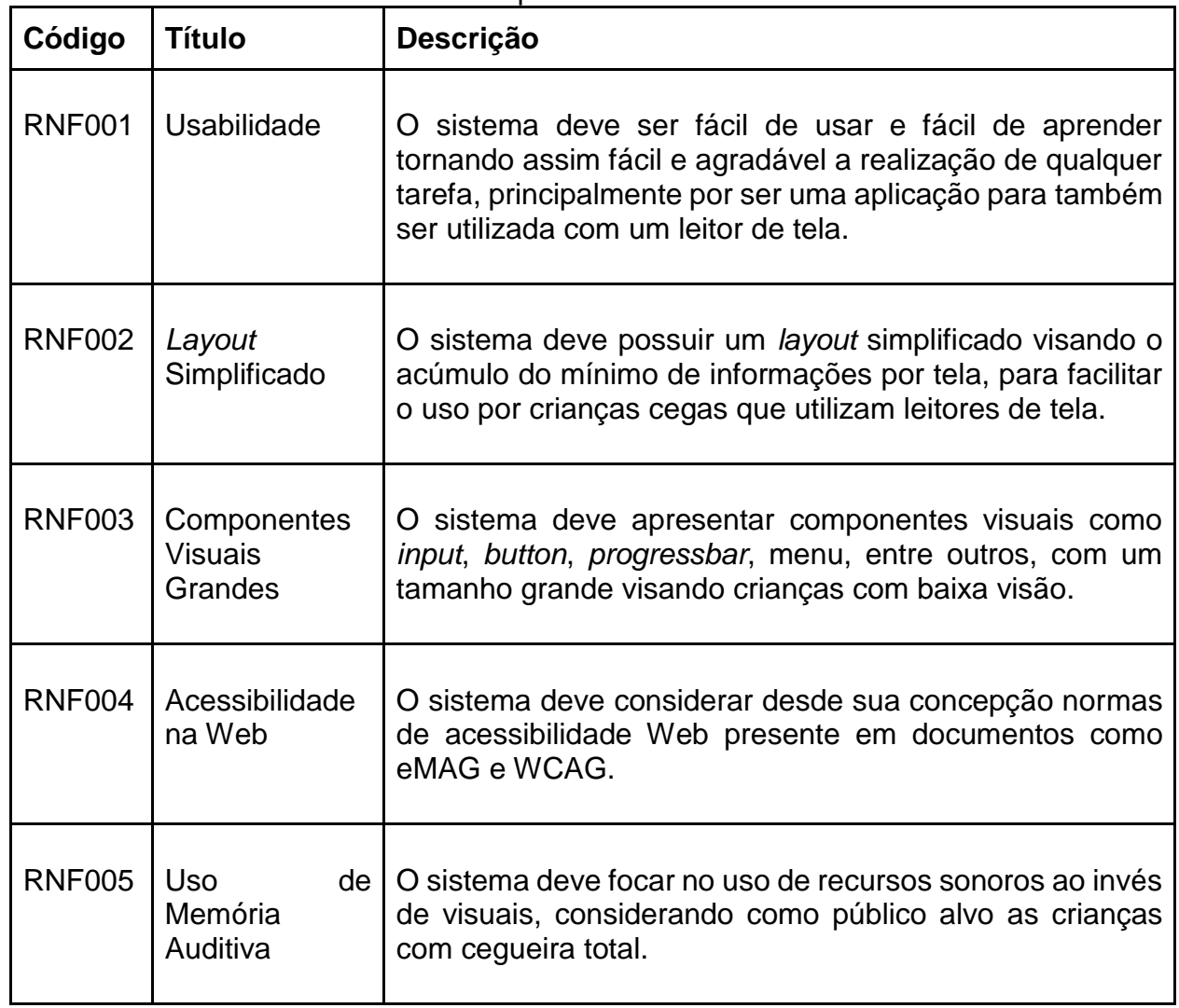

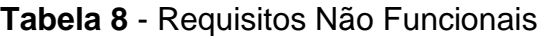

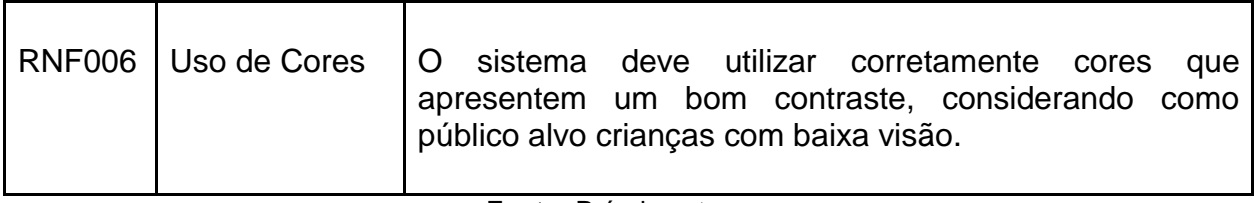

**Fonte:** Próprio autor

#### <span id="page-32-0"></span>*5.1.3 Diagrama de Classes*

Depois de descritos os requisitos funcionais e não funcionais, foi elaborado um diagrama de classes conceituais da aplicação baseadas nos mesmos. O diagrama de classes da aplicação é apresentado na Figura 1:

**Figura 1** - Diagrama de Classes

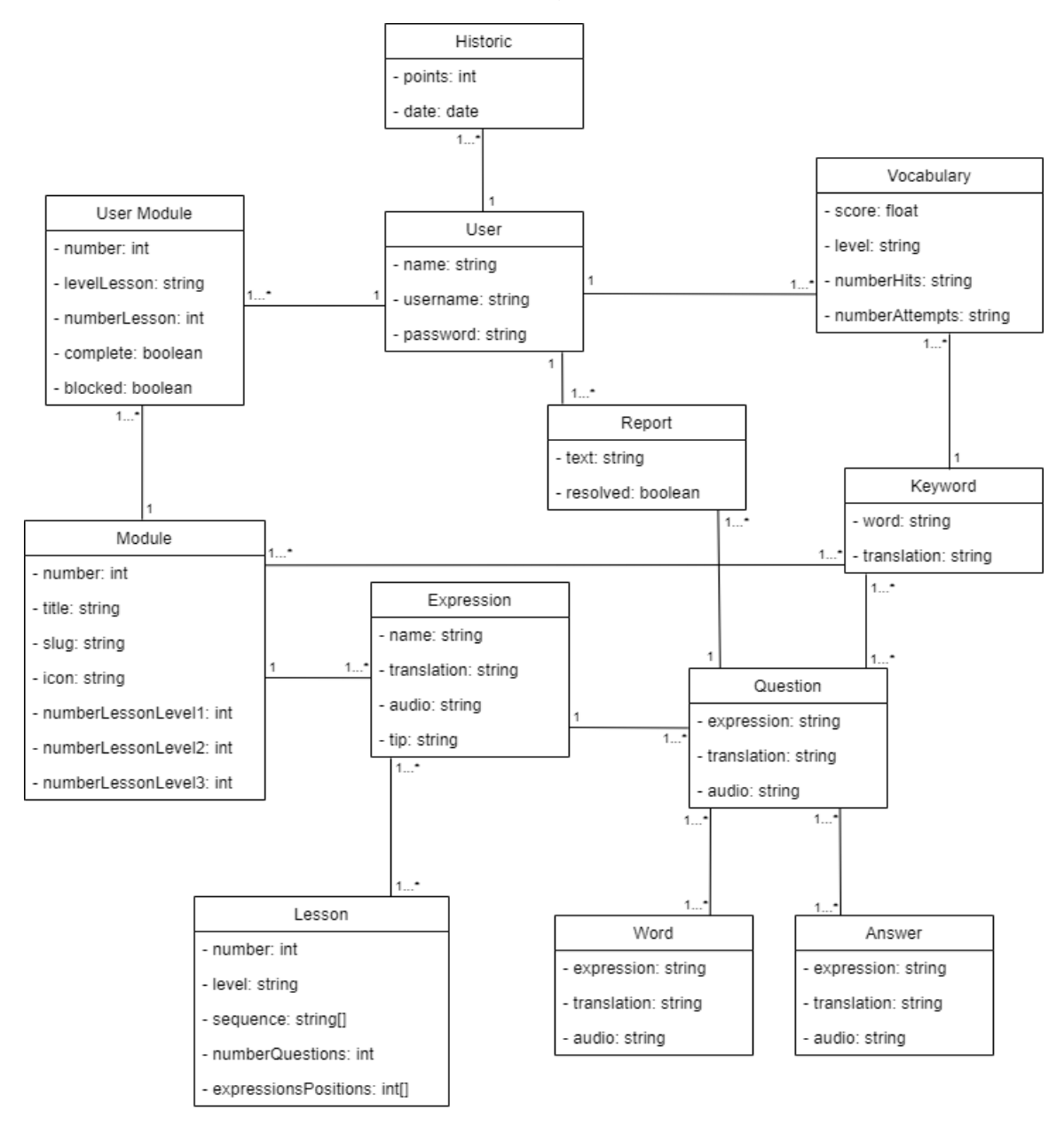

**Fonte:** Próprio autor

#### <span id="page-33-0"></span>*5.1.4 Arquitetura da Aplicação*

Nesta seção, será detalhada a arquitetura escolhida para o desenvolvimento do *Include Kids*, como também a justificativa de escolha da mesma.

Considerando que o *Include Kids* consiste em uma aplicação Web, um dos melhores modelos de arquitetura para sua implementação, seria separar a parte visual que o usuário utiliza (*frontend*) do servidor da aplicação (*backend*), conforme pode ser visto na Figura 2.

De um lado temos a aplicação que o usuário utiliza através de um navegador e do outro o servidor que está conectado diretamente com o banco de dados e a aplicação via *API*. Esse tipo de arquitetura vai garantir a independência entre a aplicação e o servidor como também facilidade na integração por implementar um padrão arquitetural bem difundido e conceituado. Outra vantagem dessa arquitetura, é que fica muito mais fácil de desenvolver outra aplicação como, por exemplo, um aplicativo para celular e fazer sua integração com o mesmo servidor já desenvolvido.

**Figura 2** - Arquitetura Cliente/Servidor

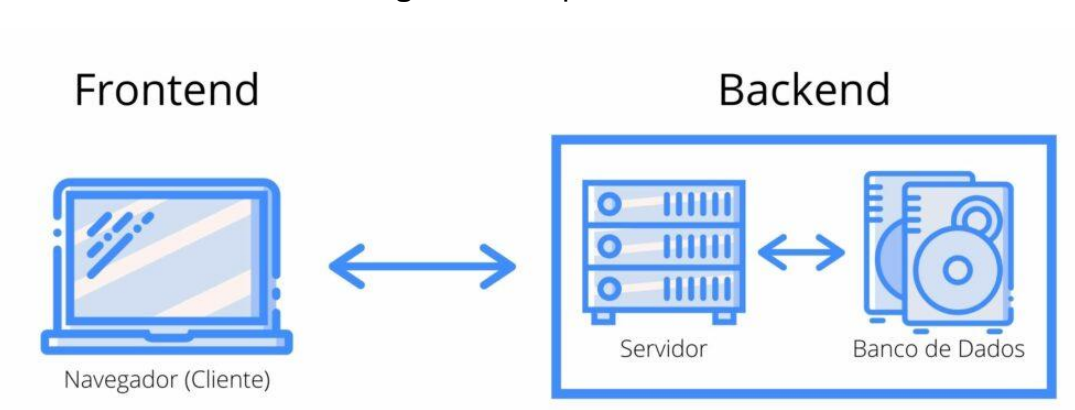

**Fonte:** Site do Henrique Marques Fernandes<sup>16</sup>

### <span id="page-33-1"></span>*5.1.5 Tecnologias Utilizadas*

Nessa seção, serão detalhadas as tecnologias que foram utilizadas para construção do *Include Kids*, como também a justificativa da utilização das mesmas. Todas as tecnologias escolhidas se baseiam em *Javascript*, o que facilita o desenvolvimento por terem como base a mesma tecnologia como também sua integração ao longo do desenvolvimento.

### *5.1.5.1 MongoDB*

O MongoDB<sup>17</sup> é um Banco de Dados Orientado a Documentos que utiliza o conceito de dados e documentos autocontidos e auto descritivos. Tem como característica conter todas as informações importantes em um único documento, ser livre de esquema e são chamados de *NoSQL*, devido a sua ausência de *SQL*.

Entre as vantagens em sua utilização, destaca-se a possibilidade de utilizar um banco de dados livre de esquema que pode ser moldado durante o desenvolvimento

<sup>16</sup> https://marquesfernandes.com/

<sup>17</sup> https://www.mongodb.com

sem grandes problemas. Também pela utilização de *JSON* no formato dos documentos que armazena e em suas consultas, que conforme mencionado facilita muito a integração com o servidor (*backend*) e posteriormente com a aplicação (*frontend*).

Dentro de suas principais características, podemos citar ter código-fonte aberto licenciado pela GNU AGPL (Affero General Public License), possuir alta performance, ser multiplataforma e possuir drivers para diversas plataformas e linguagens como: C, C#, C++, Haskell, Java, Javascript, Perl, PHP, Python, Ruby e Scala.

Além disso, muitas empresas famosas como a Globo.com<sup>18</sup> e LinkedIn<sup>19</sup> utilizam MongoDB como banco de dados.

#### *5.1.5.2 NodeJS*

O NodeJS<sup>20</sup> é definido como um ambiente de execução *Javascript server-side* (lado do servidor). Nele é possível criar aplicações *Javascript* e roda do lado do servidor, diferente do que estamos acostumados onde o *Javascript* roda do lado do cliente (navegador).

É considerado uma tecnologia bem recente, foi lançada em 2009, mesmo assim, já é utilizada por grandes empresas do mercado de tecnologia, como Netflix, Uber e LinkedIn. O principal motivo de sua utilização, se dá ao fato de sua alta capacidade de escala, flexibilidade e baixo custo.

A principal característica que diferencia o NodeJS de outras tecnologias como PHP, Java, C#, é o fato de sua execução ser *single-thread*, o que significa que só pode tratar uma requisição por vez e acaba demandando poucos recursos computacionais para sua execução. Ele também tem o código-fonte aberto com a licença MIT.

A escolha dessa tecnologia, também se dá ao fato que *Javascript* é a linguagem padrão para desenvolvimento Web (*client-side*), o que acaba nos trazendo uma vantagem em poder utilizar a mesma linguagem no *frontend* e no *backend*.

#### *5.1.5.3 Angular*

O Angular<sup>21</sup> é um *framework Javascript* que simplifica a criação de interfaces para usuário e o desenvolvimento de aplicações *client-side*. É um *framework* que nos ajuda a criar *Single-Page Application* (*SPA*) com muita qualidade e produtividade. Em um *SPA*, todo o código necessário (*HTML*, *Javascript*, e *CSS*), é obtido com um único carregamento de página e outros recursos são carregados dinamicamente e adicionados à página conforme necessário.

Possui diversos recursos para ajudar na produtividade durante o desenvolvimento, como por exemplo, componentes, templates, diretivas, roteamento, módulos, serviços, injeção de dependências e ferramentas de infraestrutura que automatizam tarefas. Também possui uma fácil integração com aplicações *serverside*.

Outros pontos de destaque dessa plataforma, é que ela é *open source*, possui uma grande comunidade na internet e diversas empresas utilizando, o que facilita o

<sup>18</sup> https://www.globo.com/

<sup>19</sup> https://br.linkedin.com/

<sup>20</sup> https://nodejs.org

<sup>21</sup> https://angular.io

encontro de materiais de estudos. E quem está por trás do seu desenvolvimento, é o Google, uma gigante da tecnologia, o que nos garante um *framework* com muita qualidade.

#### <span id="page-35-0"></span>**5.2 Visão Geral do Include Kids**

Nesta seção, será apresentada a aplicação *Include Kids* com todas as funcionalidades desenvolvidas junto com o seu funcionamento. O *Include Kids* consiste em uma aplicação que é dividida em 5 seções, sendo a primeira seção pública, que dá acesso ao formulário de autenticação e ao formulário de cadastrar um novo usuário, e mais 4 seções privadas, que só são acessíveis após o processo de autenticação. Elas são: aprender, classificação, vocabulário e perfil. O *Include Kids* também conta com um módulo administrativo que será detalhado ao fim dessa seção.

Todas as cores utilizadas para construção do *Include Kids* foram baseadas na recomendação 4.1 da Seção Apresentação/Designer do eMAG, onde a recomendação afirma que o contraste mínimo entre o plano de fundo e o primeiro plano, que devem ser suficientemente contrastantes para que possam ser visualizados por pessoas com baixa visão.

#### <span id="page-35-1"></span>*5.2.1 Página Inicial*

A Figura 3 mostra a página inicial da aplicação junto com o acesso ao formulário de autenticação e cadastrar um novo usuário.

**Figura 3** – Página Inicial do Include Kids

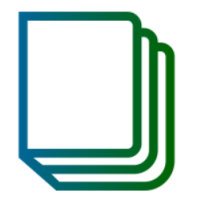

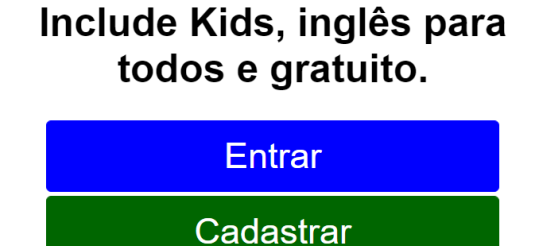

**Fonte:** Próprio autor

#### <span id="page-35-2"></span>*5.2.2 Aprender*

Na seção de Aprender, temos 12 módulos que são os conteúdos a serem aprendidos dentro da aplicação e cada módulo vem acompanhado de um título, um

nível e um ícone que remete ao título. Os 12 módulos são: introdução, objetos e frutas, gramática, saudações, números, cores, adjetivos, plural, pronomes e verbos, animais, tempo, perguntas e respostas. Os módulos desbloqueados são coloridos com tons de azul, os módulos bloqueados são coloridos com a cor cinza e os módulos concluídos são coloridos com a cor dourado.

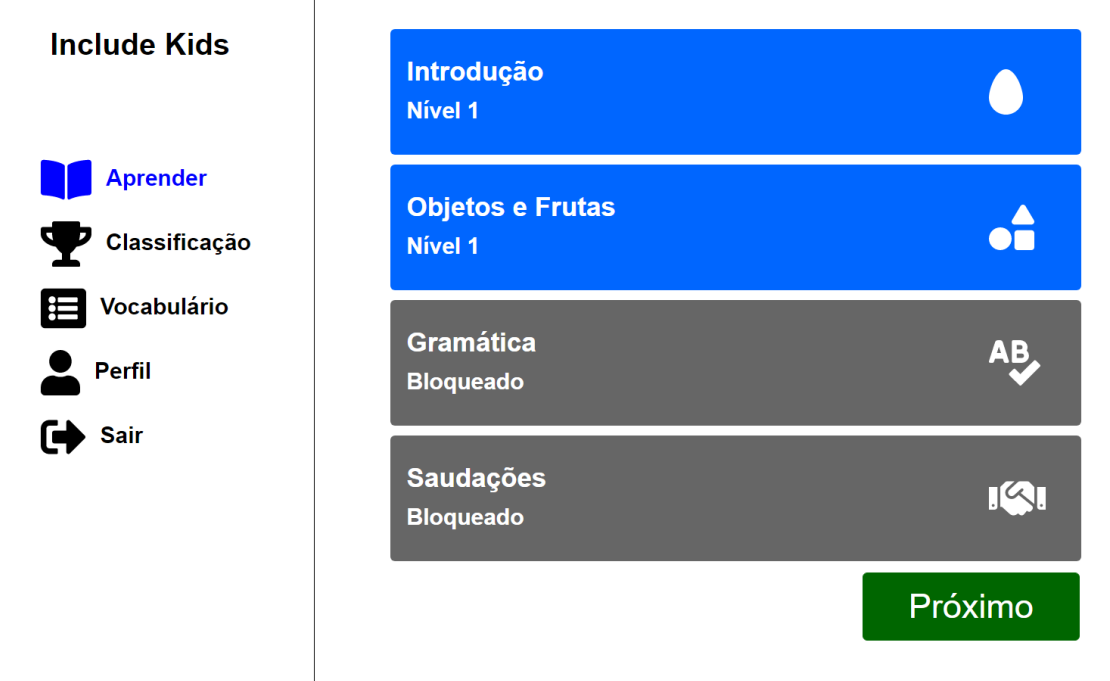

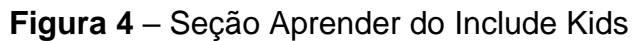

#### **Fonte:** Próprio autor

Na aplicação são exibidos quatro módulos por vez, através de paginação, conforme apresentado na Figura 4, onde ao criar sua conta e acessar o site pela primeira vez apenas os dois primeiros módulos estão desbloqueados para que o estudante possa aprender. Para desbloquear os dois próximos módulos, será necessário concluir todas as lições do nível 1 (com tela inicial na Figura 5) e avançar para o nível 2 de um dos dois primeiros módulos.

Cada módulo apresenta lições com três níveis de dificuldade: nível 1 (fácil), nível 2 (intermediário) e nível 3 (difícil), onde no nível 1 temos 5 lições, no nível 2 temos 10 lições e no nível 3 também temos 10 lições.

O nível 1 (fácil) é composto por questões simples de múltipla escolha, onde inicialmente é apresentado a palavra ou expressão em inglês com sua respectiva tradução e posteriormente o estudante precisa escolher a tradução correta da palavra ou expressão apresentada, para que assim ele possa trabalhar a memorização e leitura.

O nível 2 (intermediário) é composto por questões que exigem um pouco mais de conhecimento, onde o estudante precisa montar a palavra ou expressão com uma lista de palavras pré-definidas ou selecionar a expressão ou tradução de uma expressão ouvida, e assim ele possa trabalhar leitura e compreensão da nova língua.

O nível 3 (difícil) é composto pelas questões mais difíceis da aplicação, onde o estudante precisará escrever a tradução da expressão (escrita ou ouvida) ou escolher entres as opções em áudio a tradução da expressão. Nesse nível o estudante trabalhará a leitura, escrita e compreensão.

Os níveis 2 e 3 também são compostos por questões onde o estudante precisará falar a expressão ou palavra apresentada e assim poder trabalhar sua leitura, compreensão e fala.

Os módulos desbloqueados são clicáveis e dão acesso à página de detalhes do módulo.

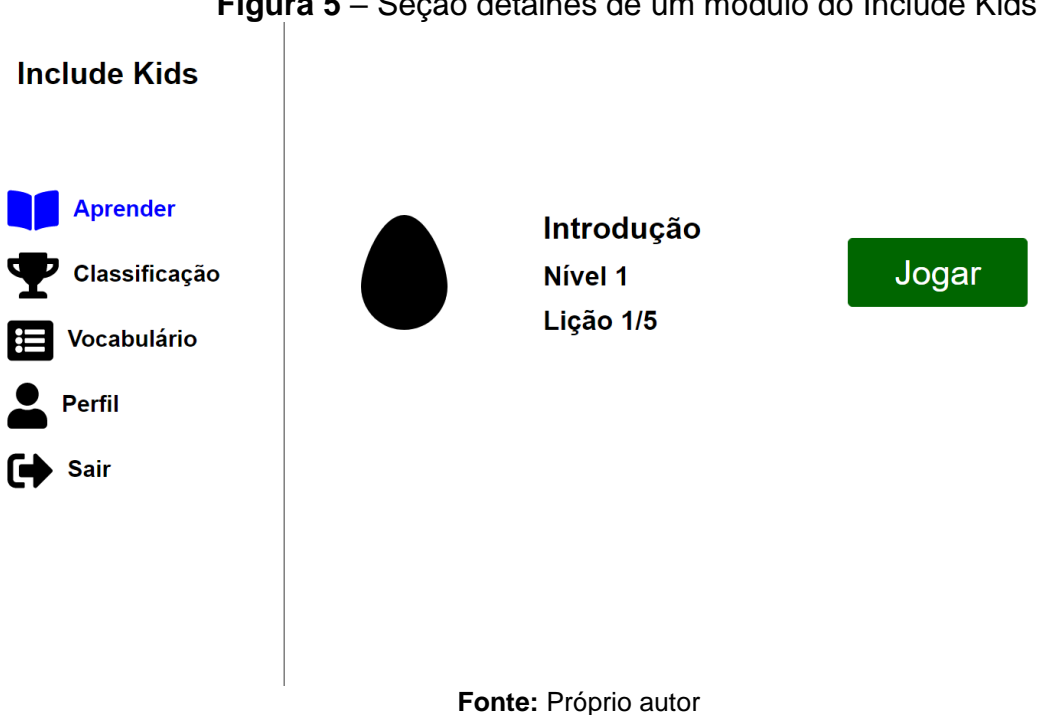

**Figura 5** – Seção detalhes de um módulo do Include Kids

Ao selecionar jogar, o estudante será direcionado à parte de realizar uma lição dentro da aplicação, em que cada lição possui 10 questões que são separadas por grau de dificuldade de acordo com o seu nível como foi descrito anteriormente.

A cada questão respondida, a aplicação traz o *feedback* de acerto ou erro com a possibilidade de reportar caso o usuário encontre alguma divergência. Ao responder errado, a aplicação oferece a possibilidade de responder novamente essa questão ao final da lista de questões que foram predefinidas. E cada lição concluída oferece um total de 10 pontos e mais até 5 pontos de bônus de acordo com o número de erros. Na Figura 6 é possível visualizar uma questão a ser resolvida pelo estudante.

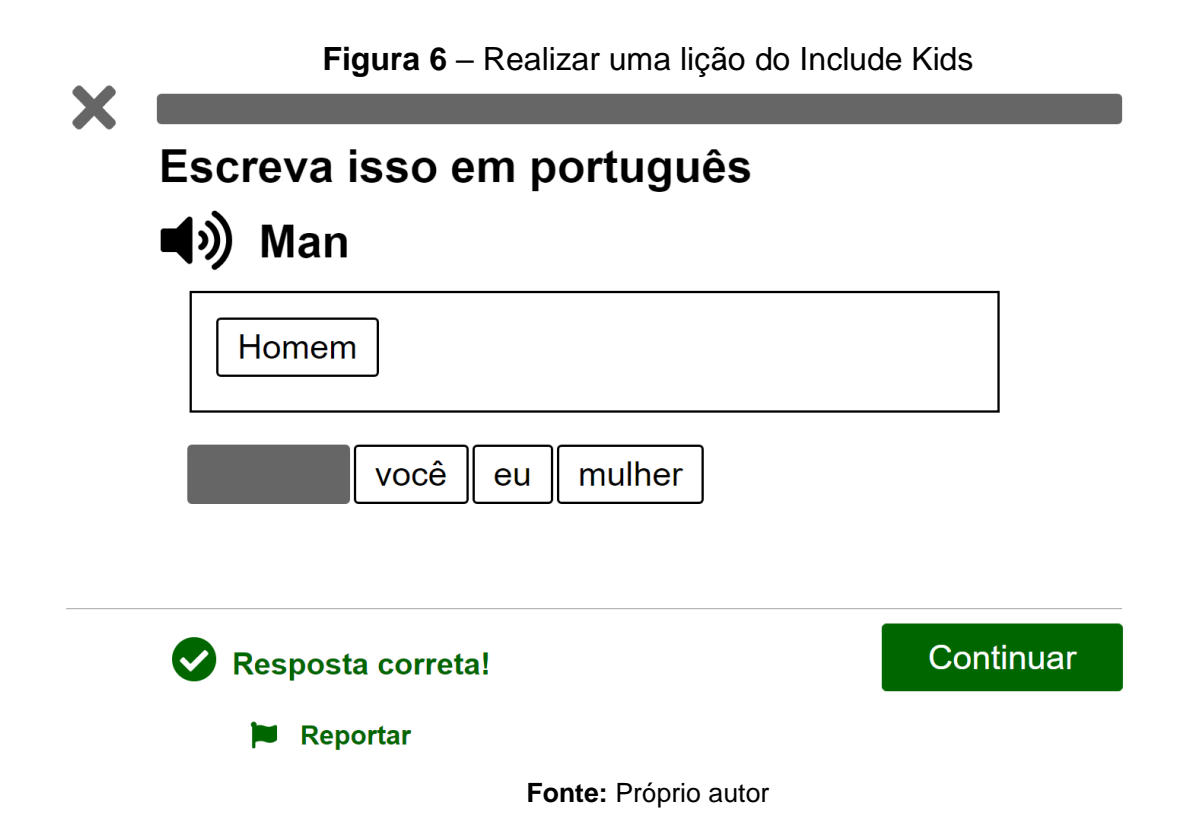

A aplicação também oferece a possibilidade continuar praticando um módulo já aprendido depois de completar todas as lições de todos os níveis dentro de um módulo. Outro ponto importante, é que em cada módulo são aprendidas 12 palavras ou expressões e à medida que novos módulos são desbloqueados, palavras ou expressões que já foram aprendidas, são incrementadas dentro das lições das novas palavras ou expressões a aprender.

#### <span id="page-38-0"></span>*5.2.3 Classificação*

Na seção de Classificação, temos a lista dos 10 primeiros colocados da aplicação, caso o estudante esteja entre os 10 primeiros, caso não esteja, são mostrados os 9 primeiros colocados e o estudante que está conferindo a pontuação através de suas credenciais na última posição da lista com informação de sua colocação e pontuação, conforme pode ser visto na Figura 7. Dentro da lista, sua colocação é mostrada em destaque.

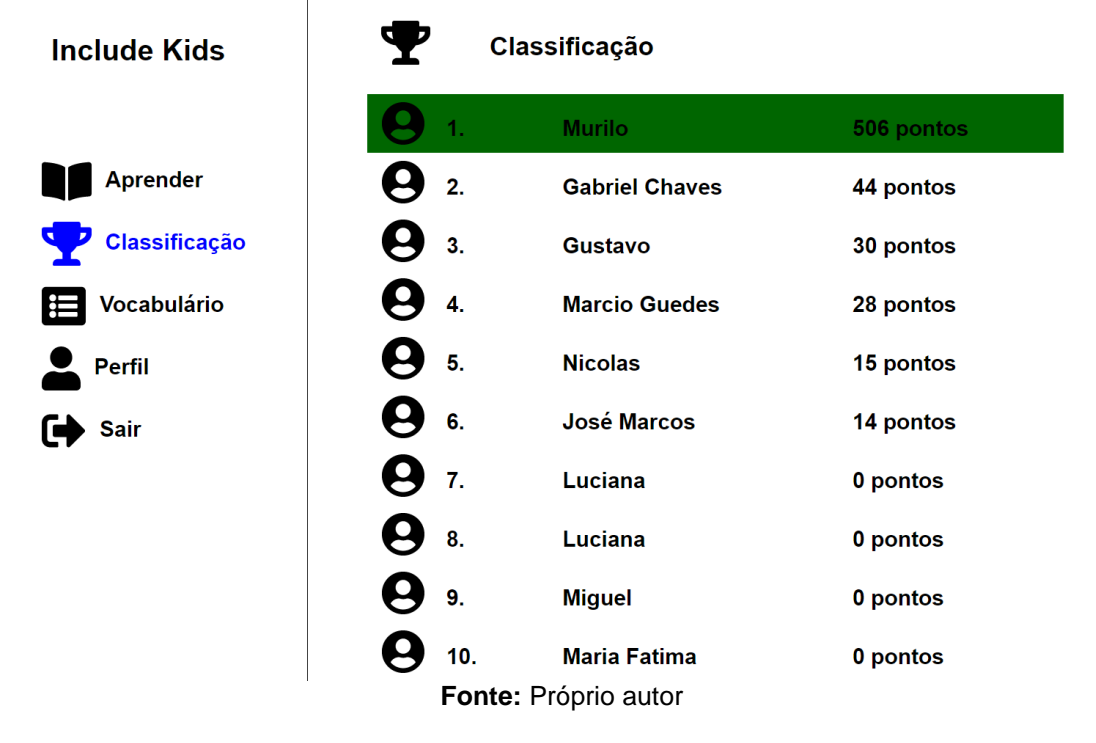

#### **Figura 7** – Seção Classificação do Include Kids

#### <span id="page-39-0"></span>*5.2.4 Vocabulário*

**Include Kids** 

**Aprender** 

**Vocabulário** 

**Perfil** 

Sair

Na seção de Vocabulário, como no exemplo apresentado na Figura 8, temos uma lista de seleção com todos os módulos da aplicação para que o estudante possa escolher um deles e buscar a lista de palavras aprendidas dentro daquele módulo.

#### 這 Vocabulário Objetos e Frutas **Buscar Palavra Traducão Nivel** Classificação  $\overline{0}$ Telephone **Telefone** Ótimo  $\mathbf{1}$ Umbrella Guarda-chuva Ótimo  $\overline{2}$ **Ônibus** Ótimo **Bus** 3 Orange Laranja Ótimo  $\overline{\mathbf{4}}$ Pencil Ótimo Lápis  $\overline{5}$ Ótimo Apple Maçã  $6\phantom{a}$ Ótimo **Bag Bolsa**  $\overline{7}$ Car Carro Ótimo **Fonte:** Próprio autor

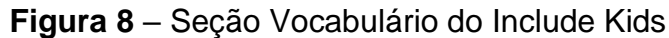

O resultado da busca também traz a tradução de cada palavra juntamente com o nível de aprendizagem (Ruim, Médio, Bom e Ótimo). O nível de aprendizagem de uma palavra, se baseia no aproveitamento que o usuário teve praticando lições que a contem, sendo calculado da seguinte maneira, o número de acertos dividido pelo número de tentativas. Para um aproveitamento menor que 0,5 foi definido como Ruim, maior ou igual a 0,5 e menor que 0,7 foi definido como Médio, maior ou igual a 0,7 e menor que 0,9 definido como Bom e maior ou igual a 0,9 como Ótimo. Esses valores não foram baseados em nenhum trabalho científico e foram definidos apenas para demostrar o nível de aprendizado de cada palavra aprendida.

#### <span id="page-40-0"></span>*5.1.5 Perfil*

Na seção de Perfil (Figura 9), temos informações do usuário, acesso ao formulário para editar essas informações como também a possibilidade de apagar a conta com todos os dados associados (classificação e vocabulário).

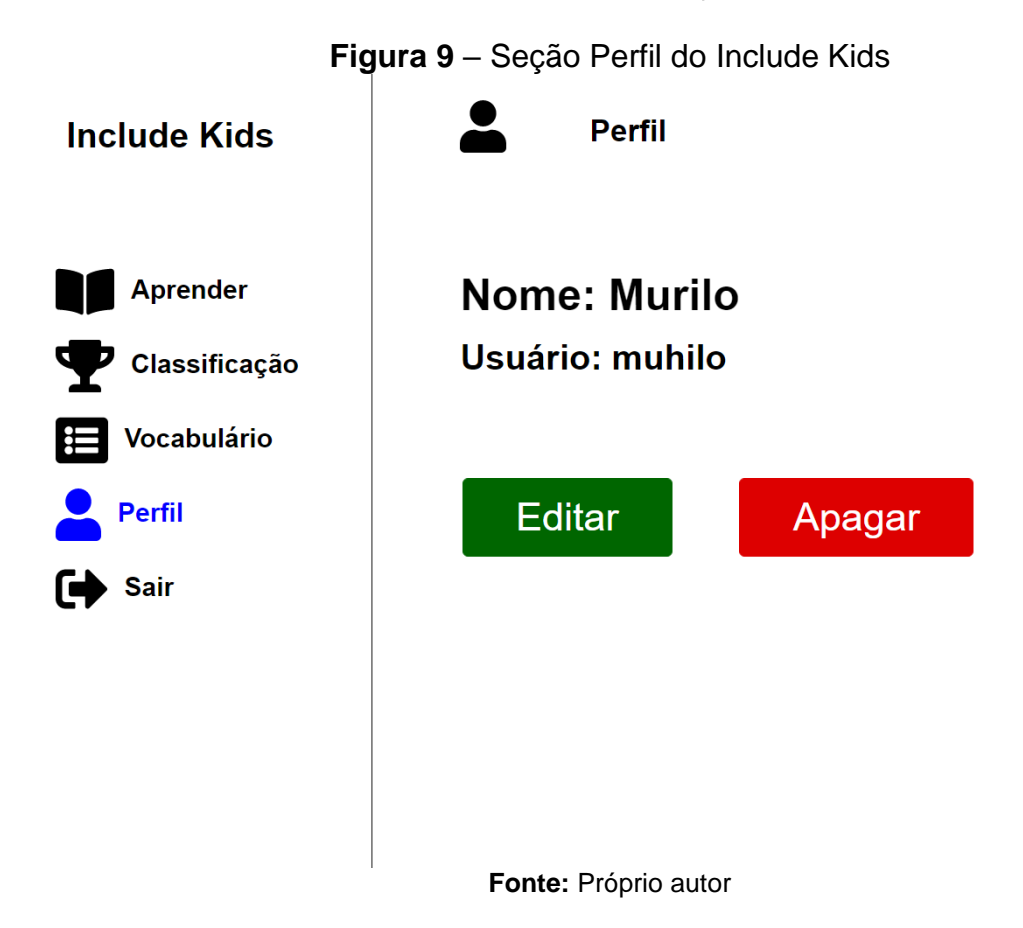

#### <span id="page-40-1"></span>*5.1.6 Módulo Administrativo*

O módulo administrativo do *Include Kids* foi construído com a função de gerenciar toda a aplicação. Nele é possível adicionar, editar e excluir módulos, lições, expressões, questões, respostas, palavras, palavras-chaves. Também é possível visualizar a quantidade de usuários cadastrados na aplicação como também gerenciar os relatórios criados para os usuários. Este módulo conta com uma autenticação simples para um único usuário, no caso o administrador da aplicação, que tem acesso a todas essas funcionalidades. A seguir, a Figura 10 apresenta o módulo administrativo.

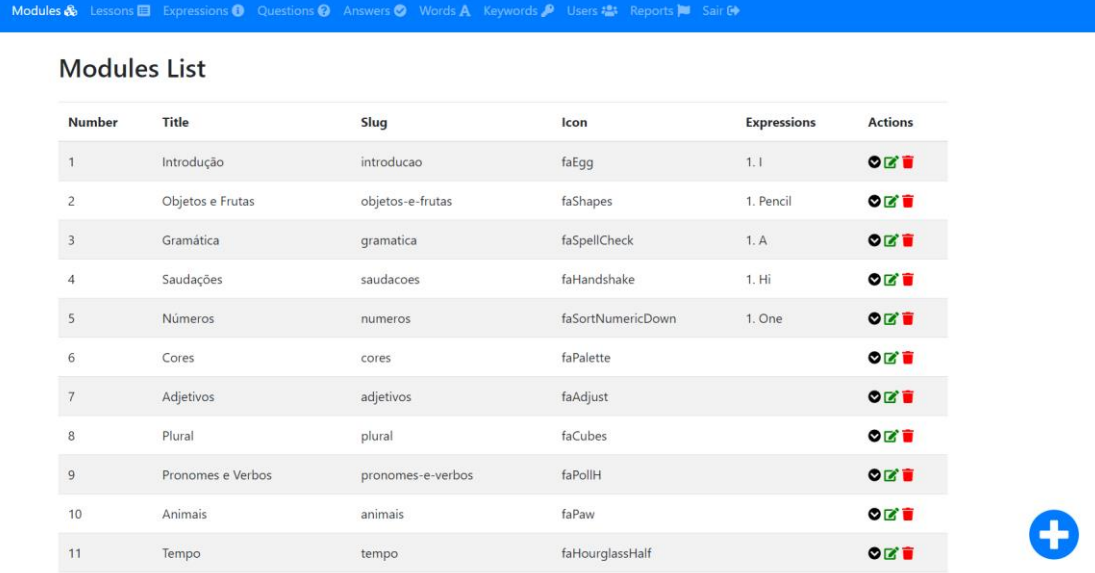

#### **Figura 10** – Módulo Administrativo do Include Kids

**Fonte:** Próprio autor

#### <span id="page-41-0"></span>**5.3 Avaliação de Acessibilidade**

Include Kids

Para realizar a avaliação de acessibilidade da aplicação, foi utilizada a primeira técnica sugeria pelo eMAG que é a validação automática através de um serviço online. O avaliador escolhido foi o exemplo trazido pelo eMAG que é o ASES, um avaliador e simulador de acessibilidade do Governo Federal.

O ASES possui 3 formas de avaliação que são: validação pela *URI*, validação pelo upload de arquivo e validação pelo código fonte. Em justificativa que o código da nossa aplicação (*HTML*, *CSS* e *Javascript*) é gerado em tempo de execução, pois para sua construção foi utilizado um framework com o conceito de *SPA*, foi escolhido a terceira forma de avaliação através do código fonte da aplicação, onde todas as páginas da aplicação foram testadas individualmente.

Ao realizar uma avaliação de acessibilidade utilizando o ASES, o resultado apresentado é dividido em três partes que são: uma nota para acessibilidade em valores percentuais, um resumo de acessibilidade por seção do eMAG e um resumo de acessibilidade por recomendação do eMAG. Também é possível exportar o resultado da avaliação em um arquivo PDF.

Para a nota da acessibilidade em porcentagem, o ASES não contempla itens classificados como avisos, que são apresentados no resumo por seção e por recomendação, e os itens que requerem avaliação humana. O ASES apresenta a seguinte legenda de avaliação (Figura 11) e através da porcentagem é possível classificar o software nas cores verde, amarelo, laranja e vermelho, que indicam a conformidade com as normas de acessibilidade do eMAG.

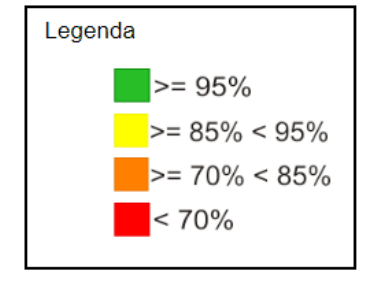

**Figura 11** – Legenda de acessibilidade do ASES

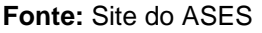

No resumo de acessibilidade por seção do eMAG, o ASES apresenta uma tabela, onde cada seção contém o número de itens com erro e o número de itens com aviso, e ao final da tabela o número total de erros e avisos.

Já no resumo de acessibilidade por recomendação do eMAG, o ASES apresenta uma tabela semelhante a anterior mas com um pouco mais de detalhes. Para cada item com erro ou aviso, é apresentado qual recomendação esse item está associado, a quantidade de vezes que ocorre e quais linhas do código fonte que ele aparece. Esse último (linhas de código fonte) são links que ao acerca-lo, somos direcionados para uma página com as mesmas informações da página anterior, mas com os critérios que são parâmetros estabelecidos para aquela recomendação e as partes do código fonte que a violaram.

Para avaliação do *Include Kids*, considerando a nota da acessibilidade em termos percentuais, em cada página da aplicação foram obtidos os seguintes resultados, presentes na Tabela 9:

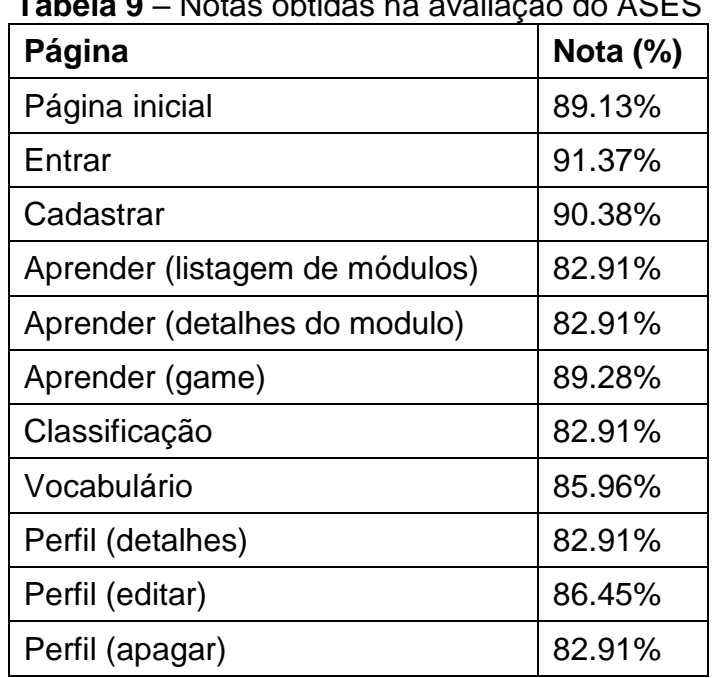

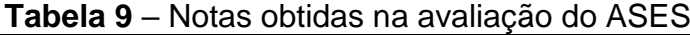

**Fonte:** Próprio autor

As notas obtidas na avaliação do ASES, ficaram entre 82% e 91%, o que de acordo com a legenda da Figura 11, diz que o nível de acessibilidade da aplicação fica entre laranja e amarelo. E os principais itens marcados como aviso, são códigofonte gerados pelo *framework* Angular, o que impossibilita os ajustes para que possa aumentar as notas obtidas na avaliação.

#### <span id="page-43-0"></span>**5.4 Comparação com Ferramentas de Ensino de Inglês**

Para comparação entre as ferramentas de ensino da língua inglesa, foram consideradas as principais funcionalidades e características apresentadas em cada ferramenta e levantando os pontos em comum.

Dessa forma, definimos cinco critérios para realizar a comparação. O primeiro critério diz respeito a se aplicação possui outros idiomas além do inglês. O segundo se a aplicação é multiplataforma, ou seja, possui versões para Android, IOS e Web. O terceiro é sobre uso da gamificação para promover a competitividade, gerar engajamento e melhorar o aprendizado. O quarto é sobre se a aplicação apresenta uma lista de classificação. E o quinto e último ponto é se aplicação apresenta uma lista com palavras aprendidas.

Após analisarmos todas as ferramentas descritas na Seção 3, chegou-se ao seguinte resultado:

| Aplicação           | <b>Vários</b><br><b>Idiomas</b> | <b>Multiplataforma</b> | Gamificação | Ranking    | <b>Palavras</b><br><b>Aprendidas</b> |
|---------------------|---------------------------------|------------------------|-------------|------------|--------------------------------------|
| Duolingo            | <b>Sim</b>                      | Sim                    | Sim         | Sim        | Sim                                  |
| Memrise             | <b>Sim</b>                      | Sim                    | Sim         | <b>Sim</b> | Sim                                  |
| Lingokids           | Não                             | Não                    | Sim         | Não        | Não                                  |
| Lingualeo           | Sim                             | Sim                    | Sim         | Não        | Sim                                  |
| <b>Include Kids</b> | Não                             | Não                    | Sim         | Sim        | Sim                                  |

**Tabela 10** – Comparação das ferramentas de ensino de inglês

**Fonte:** Próprio autor

Logo o *Include Kids* contém as principais características e funcionalidades das outras ferramentas citadas com a exceção de que o seu foco é o idioma inglês e de não ser multiplataforma, no entanto esta característica será uma das melhorias a ser realizada em trabalhos futuros.

Também foi analisado o nível de acessibilidade, comparando o Include Kids com outras soluções que foram avaliadas na subseção 4.3 e que tiveram como base as recomendações do eMAG e algumas recomendações consideradas importante para o uso de software pelos deficientes visuais, como mostra a Tabela 11.

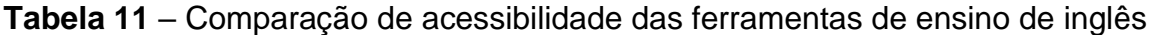

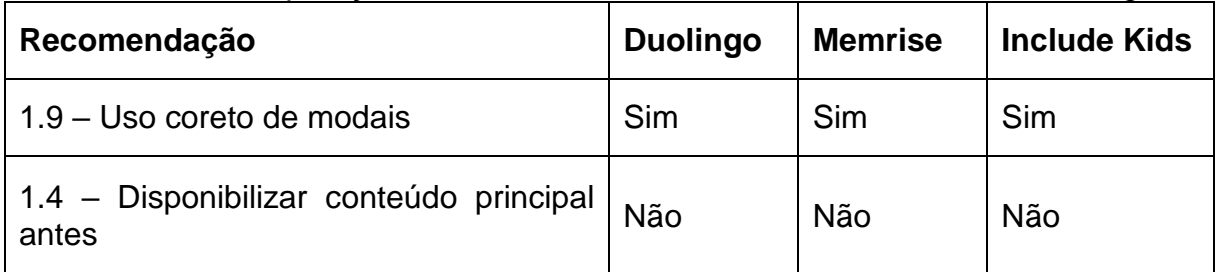

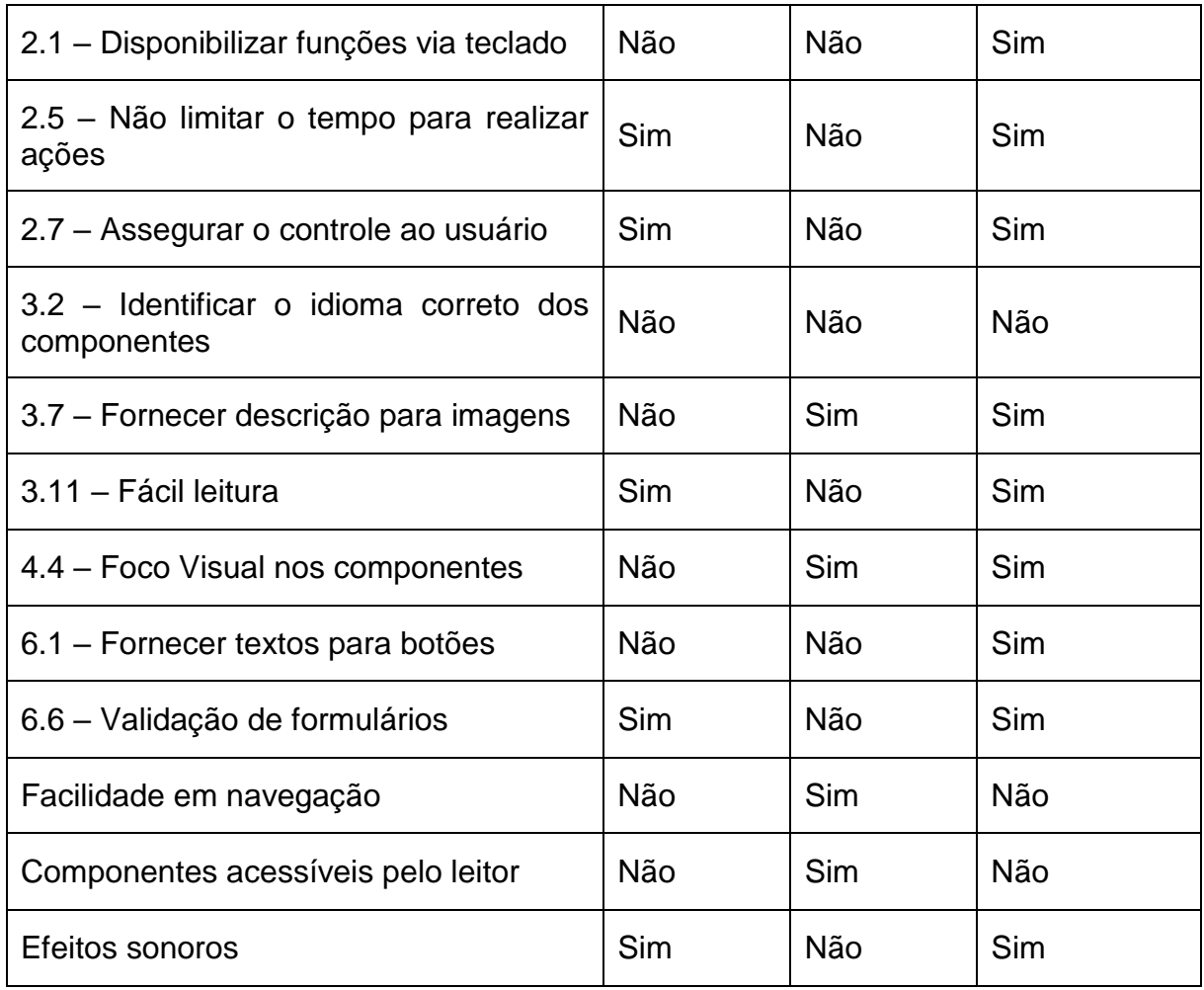

**Fonte:** Próprio autor

#### <span id="page-44-0"></span>**5.5 Limitações da Solução Proposta**

Como dito anteriormente, o *Include Kids* apresenta as principais funcionalidades e características das fermentas citadas na Seção 3, porém ele possui algumas limitações que serão discutidas nessa seção.

Uma das limitações encontradas é ausência de uma funcionalidade que faça a soletração das palavras em inglês antes da sua leitura, visto que é citado na Seção 2 que esse é o processo para que um aluno cego consiga aprender uma nova palavra em inglês.

Outra limitação encontrada na aplicação, é que em muitos momentos a navegação pela aplicação fica comprometida pelo fato de que em sua implementação foi utilizado um *framework* que utiliza o conceito de *SPA*, onde toda aplicação está contida em uma única página e seu conteúdo é carregado dinamicamente via *Javascript*. Esse fato impossibilita o usuário de leitor de tela saber quando houve mudança de conteúdo da aplicação ou ser avisado pelo leitor de telas que houveram mudanças mas sem saber onde, pois a aplicação não informou onde elas ocorreram.

Temos também uma limitação com relação a utilização do atributo *lang* do *HTML*, como citado no eMAG, para identificar a mudança de idioma entre o texto em inglês de um elemento e o idioma principal da aplicação, o leitor de tela não consegue fazer a leitura no idioma correto, lendo sempre as palavras em inglês como se fosse palavras em português.

A aplicação também não se encontra com o seu *design* totalmente responsivo, visto que a proposta inicial era desenvolver uma aplicação Web que rodasse no computador através de um navegador de internet, e que o usuário cego pudesse utilizar um leitor de telas para auxiliar em sua utilização.

#### <span id="page-45-0"></span>**6 CONSIDERAÇÕES FINAIS E TRABALHOS FUTUROS**

Este trabalho apresentou o *Include Kids*, uma aplicação cujo principal objetivo é de auxiliar o ensino da língua inglesa a crianças com baixa visão ou cegueira, e que em todas as fases de análise e projeto foram consideradas as recomendações de acessibilidade do eMAG. Além disso, as principais características que os usuários cegos utilizam para aprender foram utilizadas em sua concepção. Considerando o que foi apresentado e discutido neste trabalho, podemos afirmar que o seu objetivo principal foi alcançado.

O *Include Kids* é uma aplicação onde o usuário pode aprender novas palavras e expressões, onde a medida que avança nos conteúdos, novas palavras são incluídas às antigas dentro das lições, cada lição concluída gera pontos para o *ranking* de classificação e é possível consultar todas as palavras já aprendidas.

Foi realizada uma avaliação de acessibilidade utilizando um validador automático para determinar o nível de acessibilidade do *Include Kids* e também uma comparação com outras ferramentas de ensino da Língua Inglesa com as principais funcionalidades e características.

E por fim, foi fim foi realizado uma comparação de acessibilidade entre o *Include Kids e* outras ferramentas de ensino de inglês que foram avaliados na subseção 4.3 considerando os principais acertos e problemas das soluções.

Como mencionado na subseção 5.5, muitas características e funcionalidades da aplicação ainda podem ser melhoradas e serão alvo de estudo em trabalhos futuros. Podemos citar como uma futura melhoria na aplicação a criação de uma funcionalidade para soletração de palavras, funcionalidade esta que só será ativada para crianças cegas, visto que as crianças com baixa visão não necessitam.

Outra característica a ser abordada em versões futuras é a implementação de mecanismos que avisem ao leitor de tela que houve mudança de conteúdo na aplicação, auxiliando assim o usuário cego durante a navegação e utilização da aplicação. Também a descoberta de mecanismos para que o leitor de tela possa identificar e fazer a leitura correta no idioma que foi definido para aquele componente e não apenas no idioma principal da aplicação.

A criação de um *design* responsivo que funcione em tablets e smartphones junto com a criação de versões para *Android* e *IOS*, também são bastante importantes para expandir o número de dispositivos que suportam a aplicação e assim aumente também o alcance final de possíveis usuários.

Já com relação ao processo de desenvolvimento, durante a fase de avaliação de acessibilidade da aplicação, o eMAG cita diversas formas de avaliação, mas a única utilizada no *Include Kids* foi a com um validador automático, o que não garante uma avaliação muito efetiva. Portanto, realizar uma avaliação mais efetiva é essencial para garantir um bom nível de acessibilidade da aplicação. Para isto pode-se fazer uma validação manual com o uso de *checklists*. Por fim, realizar avaliações com usuários reais da aplicação, que são crianças com cegueira e baixa visão, e também professores da área de idiomas.

### <span id="page-46-0"></span>**REFERÊNCIAS BIBLIOGRÁFICAS**

Acessibilidade. **Biblioteca Virtual em Saúde - MINISTÉRIO DA SAÚDE**. 23 out. 2013. Disponível em: [http://bvsms.saude.gov.br/acessibilidade.](http://bvsms.saude.gov.br/acessibilidade) Acesso em: 10 set. 2020.

AMÉRICO, SOLANGE MARIA. **Memória auditiva e desempenho em escrita de deficientes visuais**. 2002. 128 p. Dissertação (Mestrado) - Universidade Estadual de Campinas (UNICAMP), Campinas, 2002.

ASES - Avaliador e Simulador de Acessibilidade em Sítios. **ASES**. Disponível em: [https://asesweb.governoeletronico.gov.br/.](https://asesweb.governoeletronico.gov.br/) Acesso em: 02 fev. 2021.

Base Nacional Comum Curricular – Educação é a Base. **Base Nacional Comum Curricular**. Disponível em:

[http://basenacionalcomum.mec.gov.br/images/BNCC\\_EI\\_EF\\_110518\\_versaofinal\\_sit](http://basenacionalcomum.mec.gov.br/images/BNCC_EI_EF_110518_versaofinal_site.pdf) [e.pdf.](http://basenacionalcomum.mec.gov.br/images/BNCC_EI_EF_110518_versaofinal_site.pdf) Acesso em: 04 jul. 2020.

Blindness and vision impairment. **World Health Organization**. 8 out. 2020. Disponível em: [https://www.who.int/news-room/fact-sheets/detail/blindness-and](https://www.who.int/news-room/fact-sheets/detail/blindness-and-visual-impairment)[visual-impairment.](https://www.who.int/news-room/fact-sheets/detail/blindness-and-visual-impairment) Acesso em: 06 jan. 2021.

COSTA, ROBSON XAVIER DA; COUTINHO, VIVIANE DOS SANTOS. Entre cores e pessoas com visão subnormal. **Educação, Artes e Inclusão**, Santa Catarina, v. 14, n. 1, 62-88, jan./mar. 2018.

Diretrizes Curriculares Nacionais da Educação Básica. **Ministério da Educação**. Disponível em:

[http://portal.mec.gov.br/index.php?option=com\\_docman&view=download&alias=1554](http://portal.mec.gov.br/index.php?option=com_docman&view=download&alias=15548-d-c-n-educacao-basica-nova-pdf&Itemid=30192) [8-d-c-n-educacao-basica-nova-pdf&Itemid=30192.](http://portal.mec.gov.br/index.php?option=com_docman&view=download&alias=15548-d-c-n-educacao-basica-nova-pdf&Itemid=30192) Acesso em: 15 jul. 2020.

Diretrizes de Acessibilidade para Conteúdo Web (WCAG) 2.0. **World Wide Web Consortium (W3C)**. 24 abr. 2014. Disponível em: [https://www.w3.org/Translations/WCAG20-pt-br/WCAG20-pt-br-20141024/.](https://www.w3.org/Translations/WCAG20-pt-br/WCAG20-pt-br-20141024/) Acesso em: 15 set. 2020.

eMAG - Modelo de Acessibilidade em Governo Eletrônico. **eMAG**. abr. 2014. Disponível em: [http://emag.governoeletronico.gov.br/.](http://emag.governoeletronico.gov.br/) Acesso em: 12 set. 2020.

FRANÇA, SARA RODRIGUES DE; OLIVEIRA, FRANCISCA JUCIEIDE DE; BENVENUTO, SARA MABEL ANCELMO; RAMOS, ALANA GUEDES BARBOSA; FEITOSA, NABUPOLASAR ALVES. O ensino de língua inglesa para alunos cegos e com baixa visão em salas inclusivas do ensino médio. **Anais III CONEDU**, Campina Grande – PB, 2016.

LIMA, HEISSON WILLEN ESTEVES; TOMAZ, WELLINGTON SOUSA; ROCHA, LETICIA DOS SANTOS. O ensino de língua inglesa para alunos com deficiência visual através de software interativo. **Anais V CONEDU**, Campina Grande – PB, 2018.

MONTREZOR, BETHANIA MÁRCIA; SILVA, ALEXANDRE BATISTA DA. A dificuldade no aprendizado da Língua Inglesa. **Cadernos UniFOA**, Volta Redonda – RJ, v. 4, n. 10, 27-32, ago. 2009.

MOTTA, LÍVIA MARIA VILLELA DE MELLO. **Aprendendo a ensinar inglês para alunos cegos e com baixa visão um estudo na perspectiva da teoria da atividade**. 2004. 128 p. Tese (Doutorado) - Pontifícia Universidade Católica de São Paulo. São Paulo, 2004.

O que é deficiência? **Fundação Dorina**. São Paulo, SP. Disponível em: [https://www.fundacaodorina.org.br/a-fundacao/deficiencia-visual/o-que-e-deficiencia/.](https://www.fundacaodorina.org.br/a-fundacao/deficiencia-visual/o-que-e-deficiencia/) Acesso em: 02 jun. 2020.

O que é um desenvolvedor backend e o que ele faz? **Henrique Marques Fernandes - Tecnologia, desenvolvimento e design**. 16 ago. 2020. Disponível em: [https://marquesfernandes.com/tecnologia/o-que-e-um-desenvolvedor-backend](https://marquesfernandes.com/tecnologia/o-que-e-um-desenvolvedor-backend-e-o-que-ele-faz/)[e-o-que-ele-faz/.](https://marquesfernandes.com/tecnologia/o-que-e-um-desenvolvedor-backend-e-o-que-ele-faz/) Acesso em: 18 dez. 2020.

Pessoas com deficiências. **IBGE**. Disponível em: [https://educa.ibge.gov.br/jovens/conheca-o-brasil/populacao/20551-pessoas-com](https://educa.ibge.gov.br/jovens/conheca-o-brasil/populacao/20551-pessoas-com-deficiencia.html)[deficiencia.html.](https://educa.ibge.gov.br/jovens/conheca-o-brasil/populacao/20551-pessoas-com-deficiencia.html) Acesso em: 10 jun. 2020.

WebAIM: Screen Reader User Survey #8 Results. **WebAIM: Web Accessibility In Mind**. Disponível em: [https://webaim.org/projects/screenreadersurvey8/.](https://webaim.org/projects/screenreadersurvey8/) Acesso em: 02 nov. 2020.

WOOLFOLK, A. **Psicologia da Educação**. 7a edição. Artes Médicas. Editora: Porto Alegre, 2000.

#### **AGRADECIMENTOS**

Ao meu Deus, pelo amor, força, proteção e dedicação ao longo de toda minha vida pessoal, profissional e acadêmica.

Aos meus pais Maria de Fatima dos Santos e José Marcos dos Santos, por sempre acreditarem em meus sonhos, por todo o amor, carinho, cuidado e compreensão, esse sonho também é de vocês.

Ao meu irmão Márcio Guedes dos Santos por tanto amor, carinho, cuidado e compreensão.

A minha orientadora Luciana de Queiroz Leal Gomes, por toda dedicação, sempre tão presente nas orientações e fundamental para a conclusão desse trabalho.

A todos os meus colegas, por todo o apoio, ajuda e incentivo durante a toda a graduação.

A todos os meus amigos que de alguma forma me ajudaram alcançar esse objetivo.

A toda minha família, por estarem sempre presentes em minha vida, incentivando a realização desse sonho.